# 

# **Autornatisierungsgerät SINIATIC S5-130 W**

**Betriebsanleitung** 

# **SIEMENS**

## **SIMATIC S5 Automat isierungsgerät S5-130W**

## **Gerätehandbuch**

Bestell-Nr.: 6ES5 998-OADll Bestellort: GWE Ausgabestand: 2

#### SIEMENS AKTIENGESELLSCHAFT 10820.4

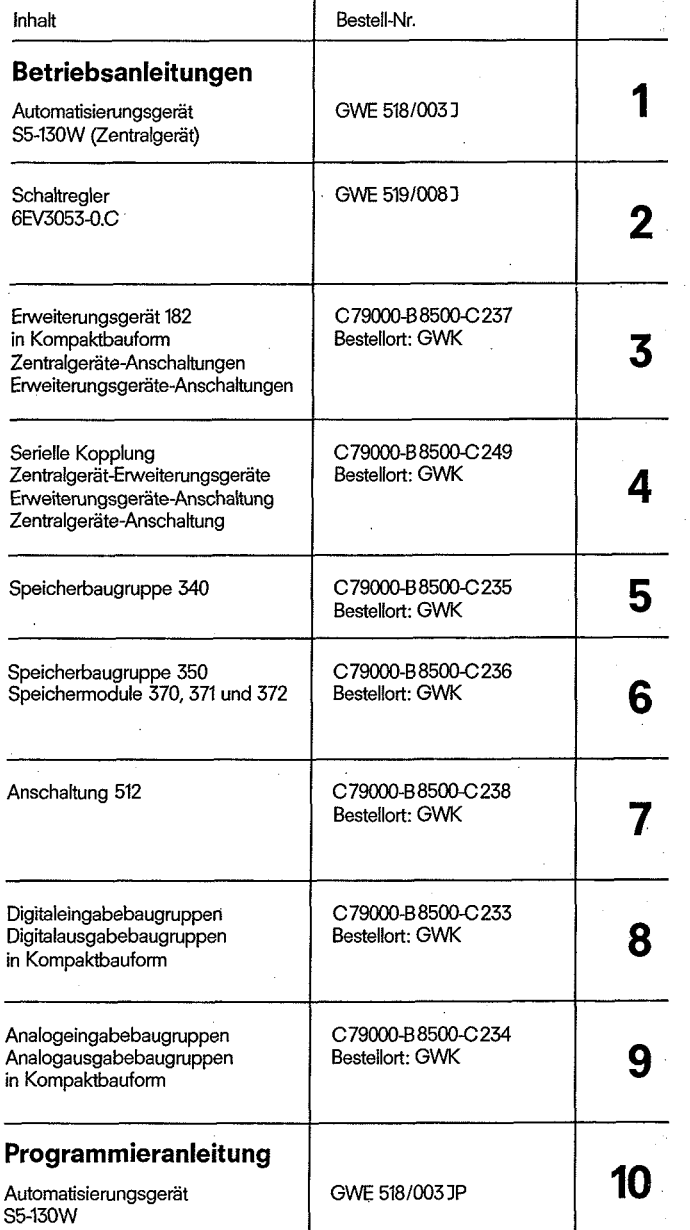

# **SIEMENS**

**SIMATIC S5** 

**Automatisierungsgerät S5-130 W** 

**6ES5130-3WB.. (mit Lüfter 220 Vw** ) **6ES5130-3WC.. (mit Lüfter 24 V-)** 

Betriebsanleitung/Operating Jnstructions Bestell-Nr./Order-No. GWE 518/003 Jd

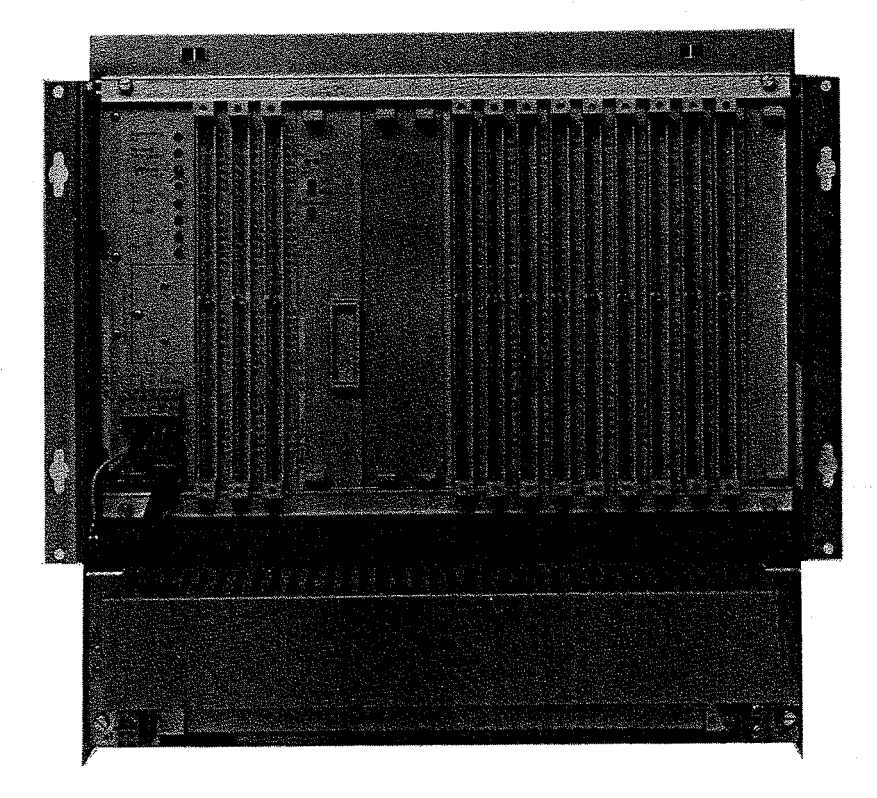

**Fig. 1 Automatisierungsgerät S5-130 W** 

**Bestell-Nr. GWE 518/003 Jd** 

## Inhaltsverzeichnis Seite

 $\overline{G}$ 

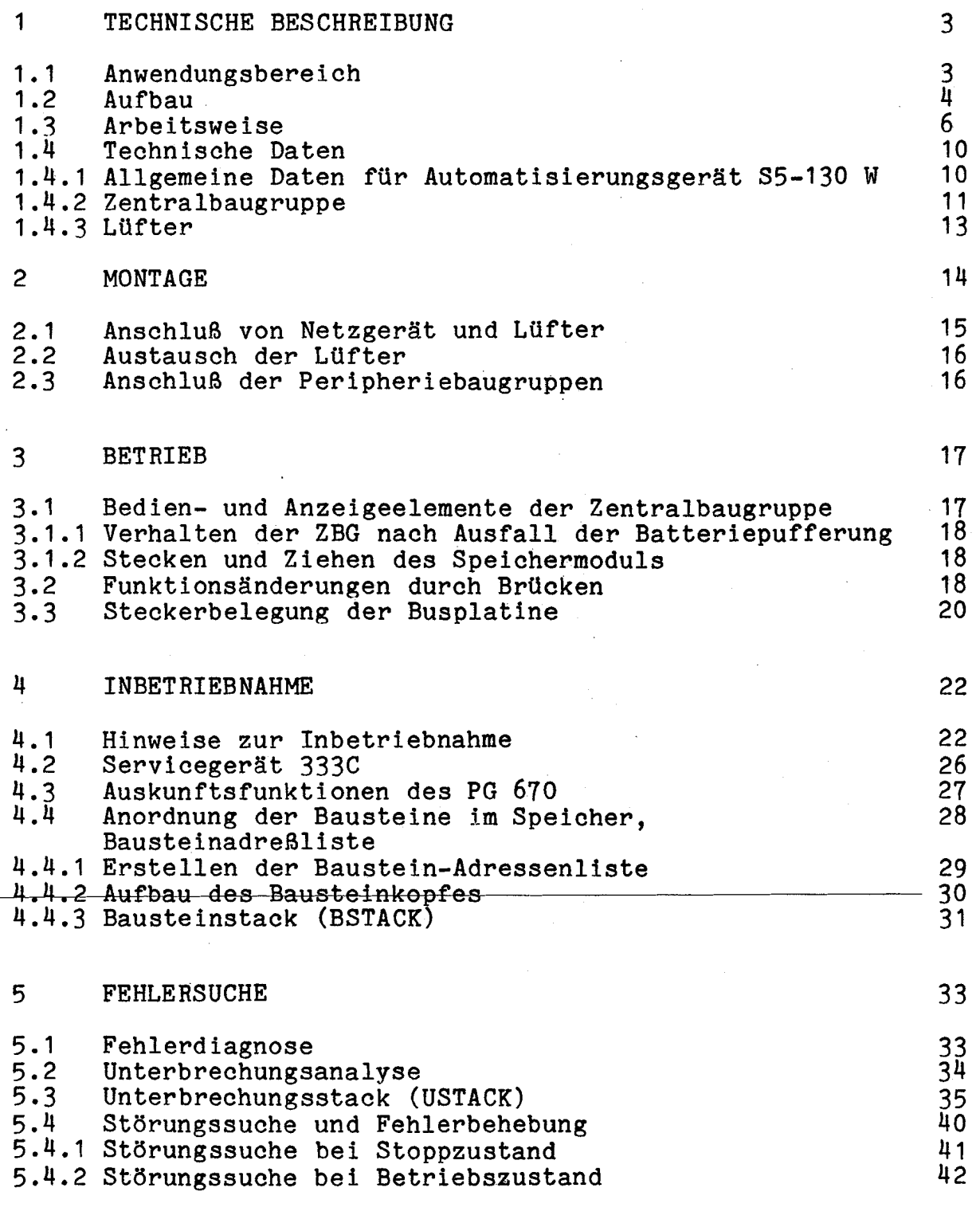

6 ERSATZTEILE 44 ÷.

#### **1 TECHNISCHE BESCHREIBUNG**

#### **1.1 Anwendungsbereich**

**Das Automatisierungsgerät S5-130 W ist ein speicherprogrammierbares Gerät des Systems SIMATIC S5.** 

**Die Steuerungen AG 130 W werden hauptsächlich zur Automatisierung von Industrieprozessen eingesetzt. In Kombination mit numerischen Steuerungen SINUMERIK, 2.B. System 8, ergibt sich ein sehr leistungsfähiges kompaktes Steuerungsgerät.** 

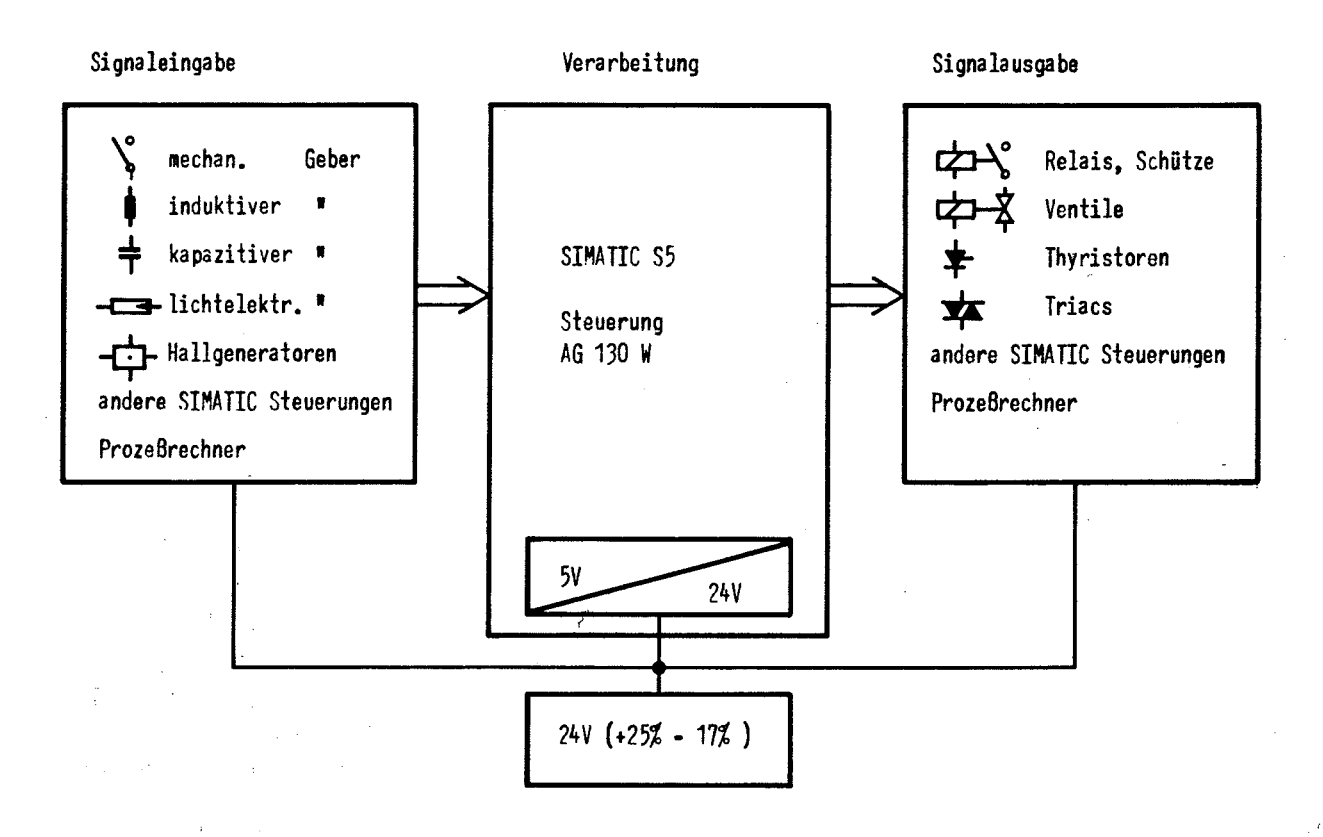

**Fig. 2 Einsatz Automatisierungsgerät S5-130 W** 

3

1.2 Aufbau '(siehe auch Betriebs- und Aufbaurichtlinie für SIMATIC S5 Kompaktgeräte)

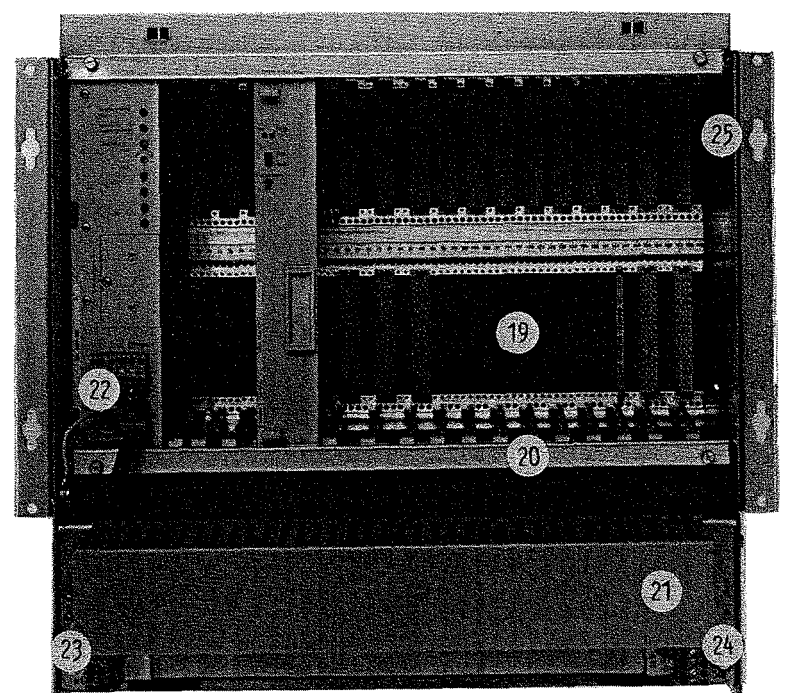

 $\ddagger$ 2 3 4 5 6 7 8 9 10 11 12 13 14 15 16 17 18

Fig. 3

Automatisierungsgerät S5-130 W (bestückt mit Netzgerät und Zentralbaugruppe )

- Netzgerät  $\mathbf{1}$
- $2 4$ Ein- bzw. Ausgabebaugruppen

 $\frac{5}{6}$ Zentralbaugruppe

Bei Verwendung als Erweiterungsgerät für die SINUMERIK kann Ein/Ausgabebaugruppe gesteckt werden

7 Testfeldanschaltung bzw. Anschaltung 511 oder SINUMERIK Anschaltung

 $8 + 9$ Speicherbaugruppe 340/3508) bzw. Anschaltung 512, Grundund Erweiterungsbaugruppe, Erweiterungsgeräteanschaltung 302

 $10 - 12$ Speicherbaugruppe 340/350\*), Ein- bzw. Ausgabebaugruppe

- $7 17$ Ein- bzw. Ausgabebaugruppen, auf 17 auch serielle Peripherie 6ES5302 steckbar.
- 18 Ein- bzw. Ausgabebaugruppe, Erweiterungsgeräteanschaltung 300/301/302
- 19 Busplatine
- 20 Halterungsschiene für Baugruppen
- $21$ Kabelkanal
- 22 Anschlüsse für Netzgerät
- 23 Anschlüsse für Lüfter (6ES5130-3WB..:220 V~; 6ES5130-3WC..:24V-)
- 24 Anschlüsse für Lüfterüberwachung 24 V-
- 25 Gehäuse für Automatisierungsgerät S5-130 W

Das Automatisierungsgerät S5-130 W ist in einem Gehäuse untergebracht, das einen unkomplizierten Einbau in Elektronikschränke (z.B. 8MF-Schrank-System) oder Werkzeugmaschinen zuläßt, aber auch für Wandanbau geeignet ist.

\*) Speicherbaugruppe 340/350 auch steckbar auf 8,9,10,11,12; im Katalog ST53 nicht angegeben.

- 11

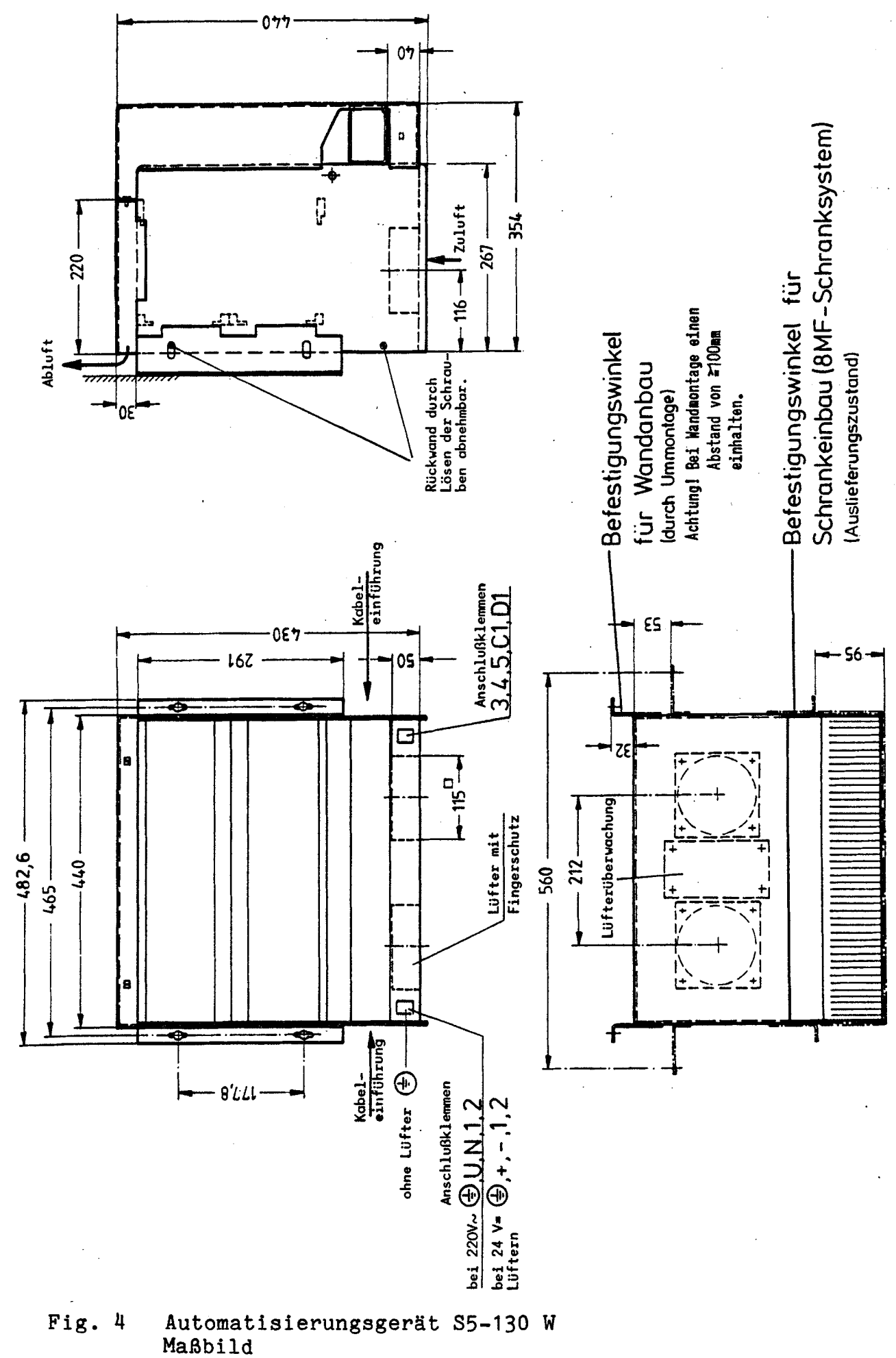

 $\frac{1}{2}$ 

#### **1.3 Arbeitsweise**

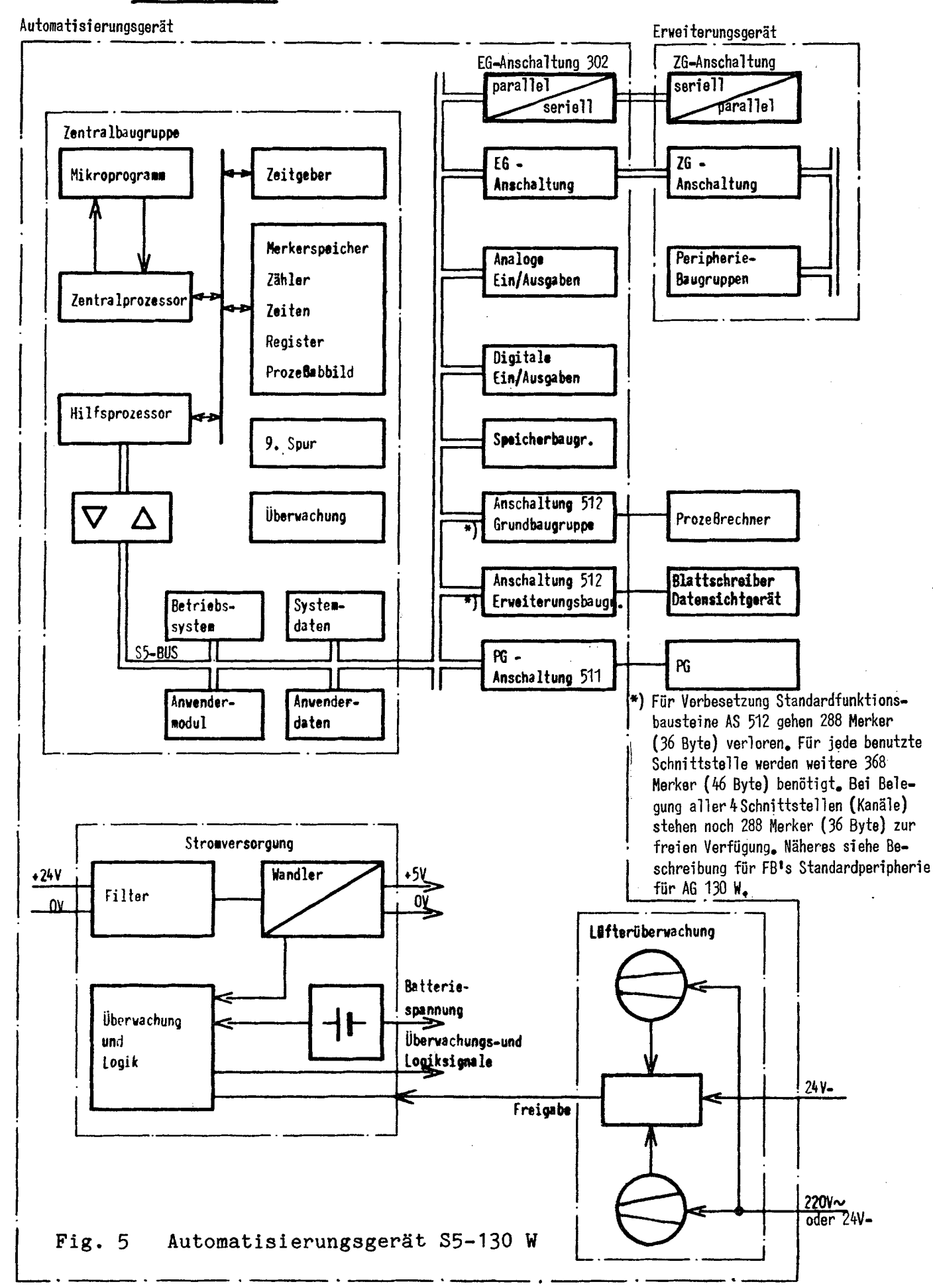

#### 7

#### **Funktionediagramm (Zustandsübergangsdiagramm)**

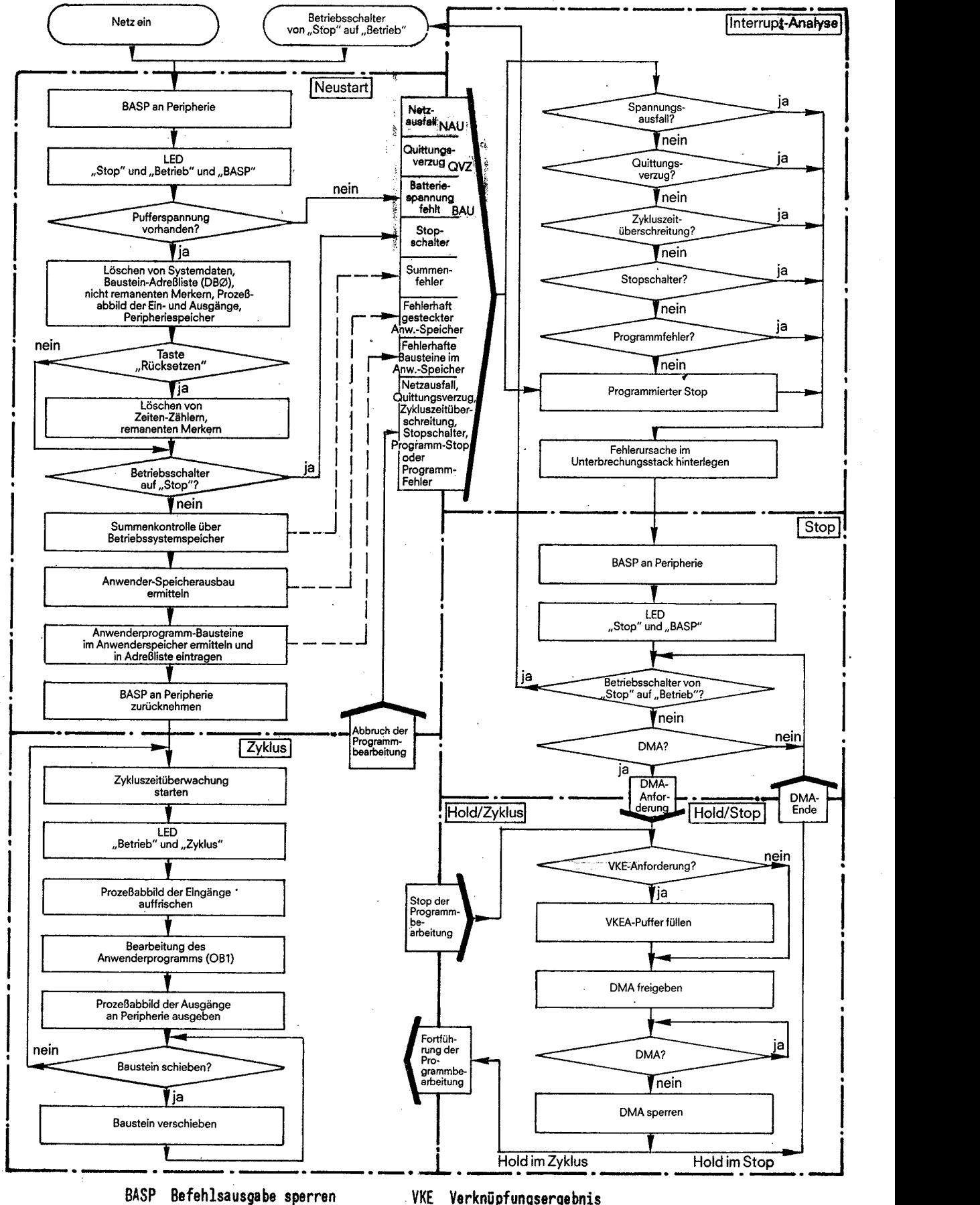

DNA direkter Speicherzugriff **VKEA Anforderung für VKE-Ausgabe HOLD DflA-Anf orderung LED Leuchtdiode Anzeige** 

**Fig. 6 Funktionsdiagramm** 

Anwendermodul:

Zentralprozessor und Mikroprogramm:

Merkerspeicher:

Prozeßabbild:

Zeiten:

Zähler:

Hilfsprozessor:

PG-Anschaltung:

Überwachung:

Überwachung und Logik Stromversorgung:

Filter:

Zentralgerät (ZG)- und Erweiterungsgerät (EG)-Anschaltungen:

Digital/Analogeingaben, Digital/Analogausgaben:

Signalaustausch zwischen der ZBG und der Peripherie

beinhaltet das Anwenderprogramm

Dekodierung und Ausführung der STEP 5-Anweisungen

**<sup>1</sup>**K Bit remanent 0.0 ... 127.7, 1 K Bit nicht remanent 128.0.. .255.7

Signalzustand der Ein- und Ausgänge

128 integrierte Zeiten in jeweils 4 Zeitbasen wählbar

0,Ol s  $0, 1$  s  $1<sub>s</sub>$ 10 **s**  Zeitwert: 0 bis 999

64 integrierte Zähler von 0 bis 999

بجائب والمناد

Daten- und Befehlsaustausch mit dem  $S5 - BUS$ 

AnschluB des Programmiergerätes

überwacht interne Fehler, wie Quittungsverzug oder Zyklusfehler

Kontrolle der externen und internen Spannungen

unterdrückt Störsignale des Versorgungsnetzes

Signalübertragung des S5-Bus zu den Erweiterungsgeräten

Signalaustausch mit dem Prozeß

Anschaltung 511: (Programmiergeräte-Anschaltung)

PG 670:

Anschaltung 512:

Anschaltung 302:

und 350:

AS511 dient zur Programmierung über PG 670

Das PG 670 ist ein sehr leistungsstarkes Bildschirmprogrammiergerät. Es dient zur Programmierung und Inbetriebnahme aller SIMATIC-S5-Automatisierungsgeräte. Die Anwenderprogramme können in Kontaktplan, Funktionsplan oder Anweisungsliste programmiert werden.

AS512 ermöglicht den Anschluß von Blattschreiber, Datensichtgerät, Rechner oder weiterer Automatisierungsgeräte SIMATIC S5

Serielle Kopplung von Erweiterungsgeräten 182 oder der Peripherie des Automatisierungsgerätes S5-110 A

Anschaltung 300 und 301: AS300 bzw. 301 ermöglicht den Anschluß weiterer Erweiterungsgeräte

Speicherbaugruppe 340 Erweiterung des Anwender-Speichers

Codierung der Speicherbaugruppen (gilt nur bei einem Speicher)

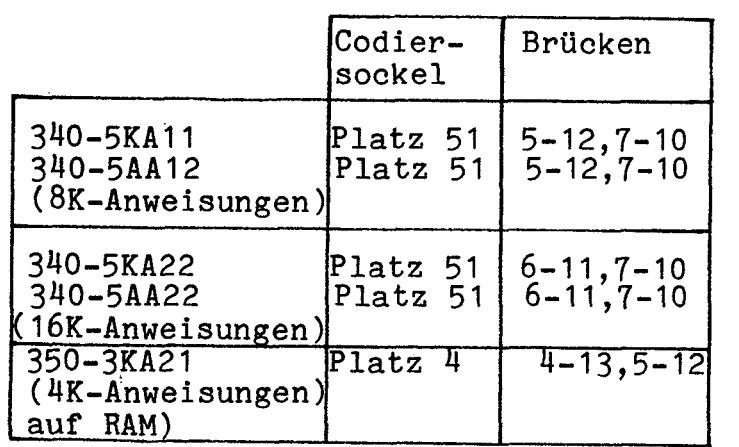

EPROM-Modul 370 und 371: In die ZBG AG130 W ist ein EPROM-Modul 370 oder 371 steckbar. Codierung erfolgt automatisch auf 8K-Byte.

Servicegerät 333C: Kann zum Austesten des AG 130 W verwendet werden. Es sind folgende Funktionen möglich: Ausgabe von Daten, Zeit- und Zählerwerten, Eingabe von Daten, Zeit- und Zählerwerten, Signalzustandsanzeige von Eingängen, Ausgängen, Merkern. (Das Anwender-Programm des AG kann nicht durch das Servicegerät verändert werden). Das Servicegerät wird über Digitalein- und -ausgänge an das AG angeschlossen.

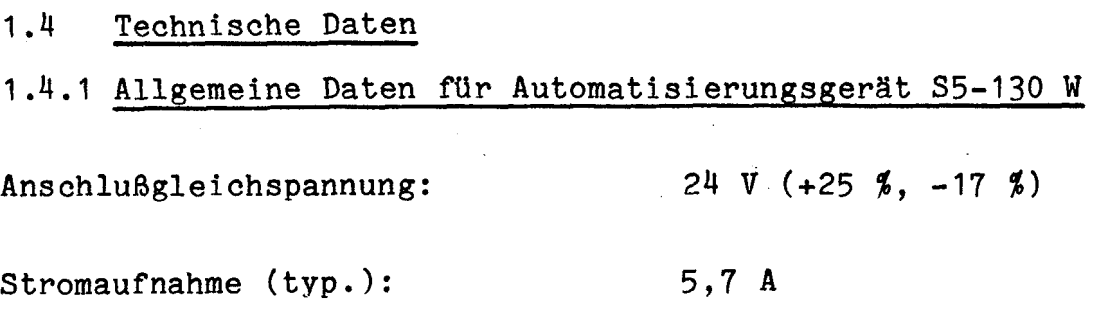

Zulufttemperatur im Betrieb: 00C...+550C

Betriebshöhe (DIN 40 040) :

Lagertemperatur :

Feuchteklasse (DIN 40 040): Schutzart (DIN 40 050):

Schwingbeanspruchung:

Schockbeanspruchung:

 $-400C$  ...  $+700C$ -40°C ... +70°C<br>(Durch die in der SV enthaltenen 1999) Elkos verringert sich die Lebensdauer bei Lagertemperatur  $> +45^{\circ}$ C)

N  $\mathbf G$ IP 10 (Ausführung ohne Lüfter) IP 21

SN 29 010, Klasse 13

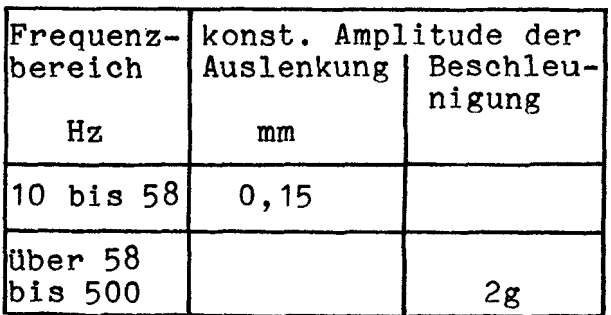

10 **g,** 11 ms Trapezform nach DIN 40 046, Teil 7.

## 1.4.2 Zentralbaugruppe

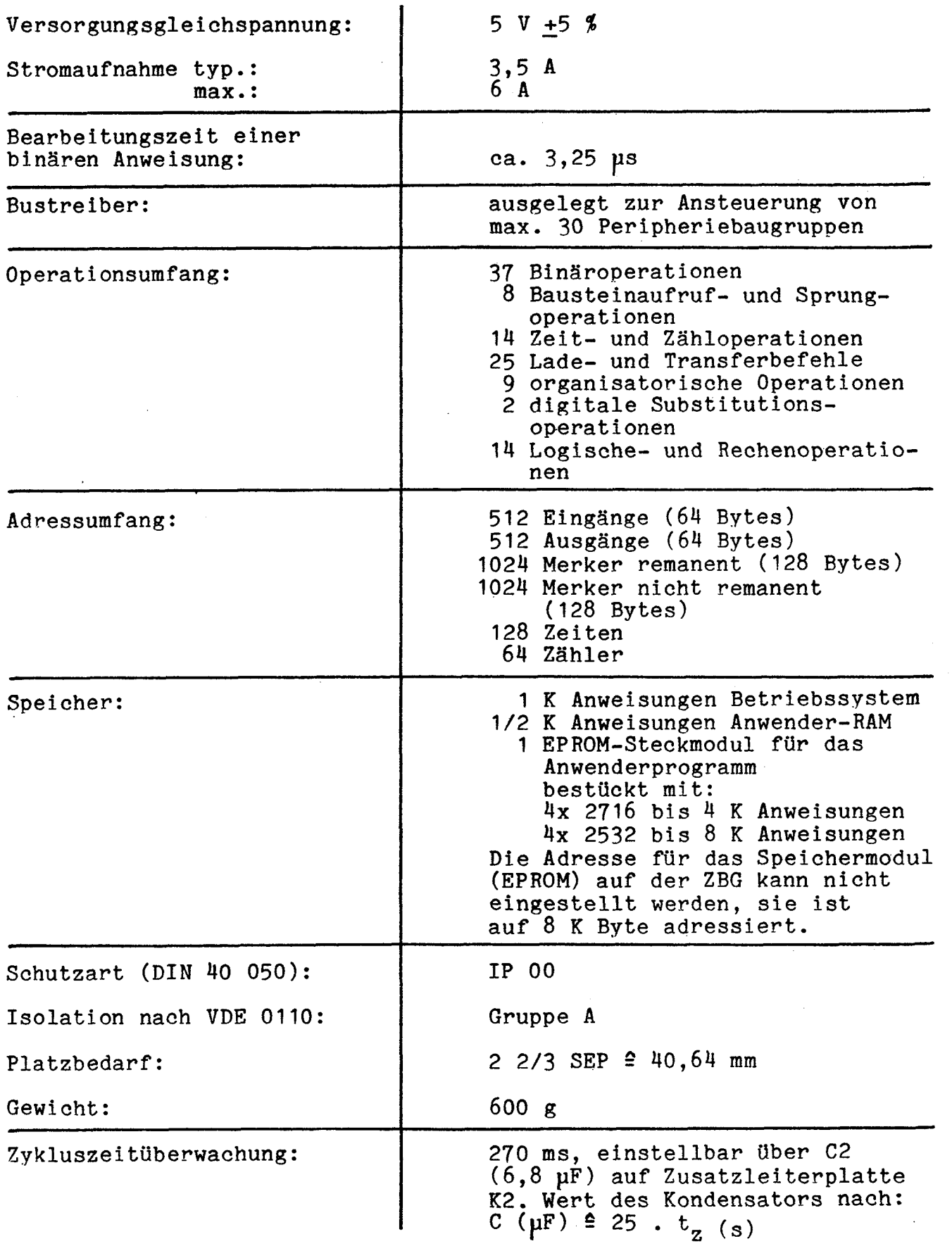

SEP **2** Standard-Einbauplatz (1 SEP 2 6 RT)<br>RT 2 <u>Rastert</u>eiTung (T RT 2 2,54 mm)

- -

 $- 12 -$ 

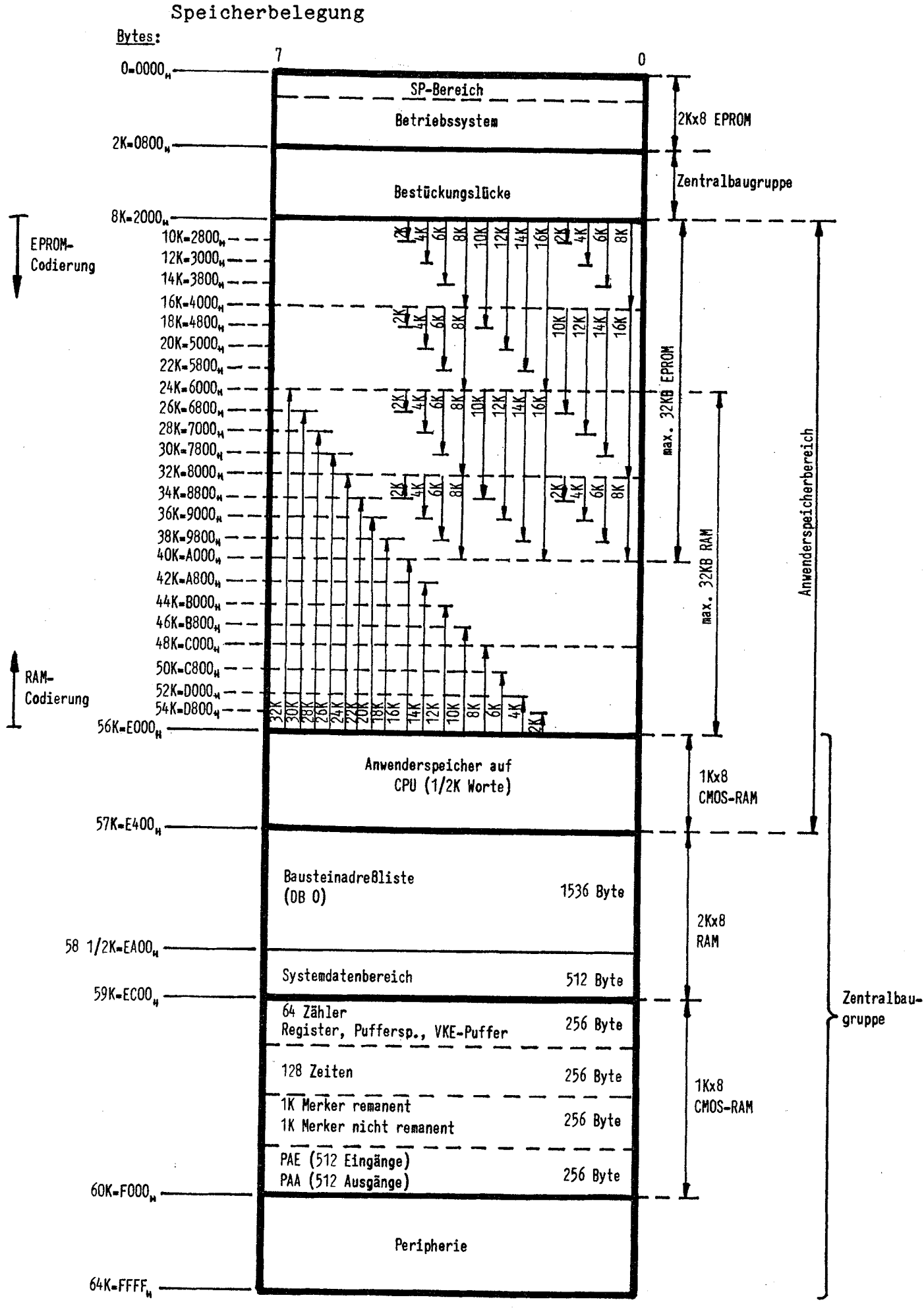

 $\left\langle \cdot, \cdot \right\rangle$ 

**Fig. 7 Speicherbelegung** 

Der in dem Automatiserungsgerät S5-130 W verwendete Mikroprozessor kann einen Speicher mit 64-k-Byte's direkt adressieren. Die Speicherbreite bei diesem Gerät ist 8 bit (= 1 Byte). Da in den meisten Fällen eine STEP-5-Anweisung 16 bit breit ist, müssen immer zwei 8-bit-breite Speicherzellen zu einer Anweisung zusammengefaßt werden. Der Mikroprozessor greift also zweimal auf den Speicher zu, um eine Anweisung in die Anweisungsregister zu Ubertragen.

Der gesamte Speicher eines Automatisierungsgerätes hat also eine Kapazität von 32 k Anweisungen. Der Speicherbereich ist aufgeteilt in einen Sgstembereich, einen Datenbereich und einen Anwenderprogrammbereich. Systembereich und Datenbereich befinden sich auf der Zentralbaugruppe, für den Anwenderprogrammbereich sind zusätzliche Speicherbaugruppen erforderlich.

Bei der Programmierung werden die einzelnen Bausteine in der Reihenfolge der Eingabe in den Speicher eingeschrieben. Die Anfangsadressen werden im Datenbaustein DBO hinterlegt (Baustein-Adressenliste).

Die Systemdaten enthalten das Bereichssgstem **E:** 

Zum Bereichssystem BS gehören 256 Wörter im RAM der Zentralbaugruppe, in die das Betriebssystem für die Bearbeitung notwendige Informationen ablegt. Dazu gehören 2.B. Steuerbits, Fehleranzeigen, Zeitimpulse, Baustein-Kellerspeicher und Unterbrechungs-Kellerspeicher.

#### 1.4.3 Lüfter

Technische Daten der LUfter

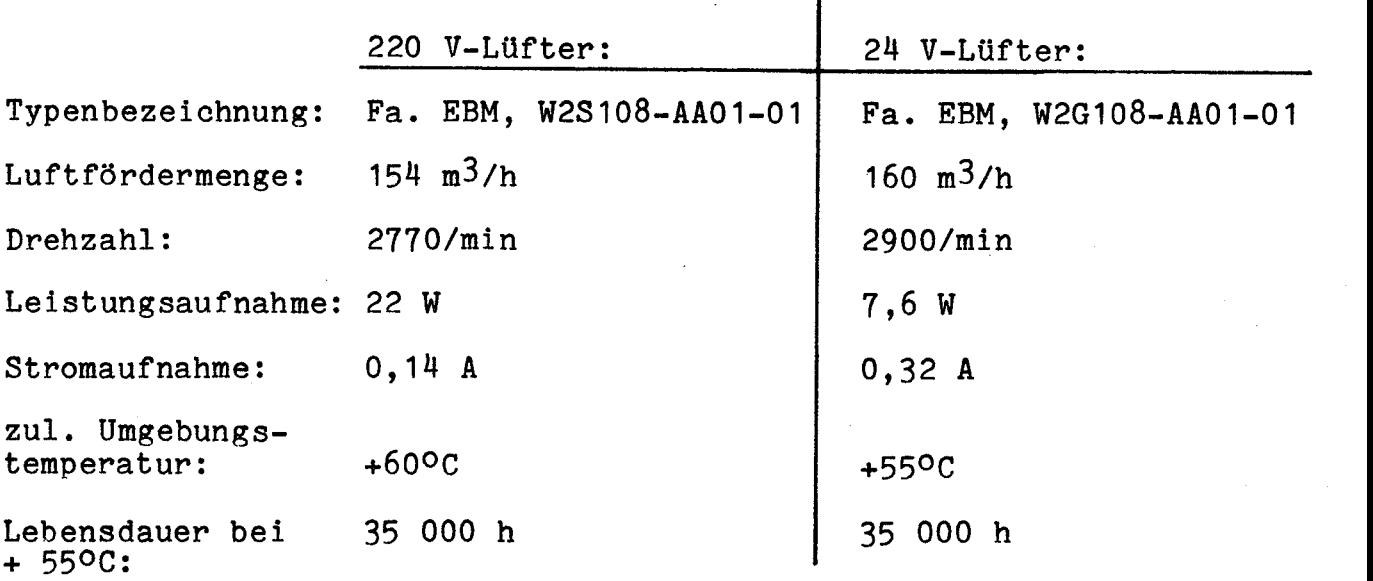

2 MONTAGE

Bei der Verkabelung sind folgende Richtlinien zu beachten:

- Die Netzzuleitung muß möglichst weit entfernt von der restlichen Verkabelung verlegt werden.
- Die Schirmklemme des Netzgerätes ist mit einer möglichst kurzen Leitung direkt an M des Gehäuserahmens anzuschließen.
- **<sup>m</sup>**M-Verbindung vom Lastnetzgerät zur M-Klemme über kurze, Verbindung (Querschnitt: 10 mm2) führen. Getrennt von den anderen Signalleitungen verlegen.
- 24V- Leitungen (Ein/Ausgabebaugruppen, Netzgerät, Lüfterüberwachung) und 220 V~ Leitungen (Lüfter) sind getrennt zu verlegen bzw. getrennt zu bündeln.
- Befindet sich das Automatisierungsgerät S5-130 W in einem Schrank, müssen Seitenteile und Tür niederohmig miteinander verbunden sein. Der Schrank ist mit dem Schutzleiter zu verbinden.
- Auf den Ausgabebaugruppen werden induktive Spannungsspitzen begrenzt. Bei direkt angesteuerten Spulen und Schützen ist keine weitere Löschbeschaltung notwendig.
- Montagearten der Befestigungswinkel: Siehe Betriebs- und Aufbaurichtlinie für SIMATIC S5 Kompaktgeräte.
- Absicherungskonzept siehe Betriebs- und Aufbaurichtlinie für SIMATIC S5 Kompaktgeräte.

Achtung **l** 

Die Baugruppen des Automatisierungsgerätes S5-130 W dürfen nicht unter Spannung gesteckt oder gezogen werden.

+

 $(+)$ 

Das Automatisierungsgerät S5-130 W ist je nach Type mit 220 V~ Lüftern oder 24 V- Lüftern bestückt. Automatisierungsgerät 6ES5130-3WB: Lüfter mit 220 **V-**Automatisierungsgerät 6ES5130-3WC: LUfter mit 24 V-

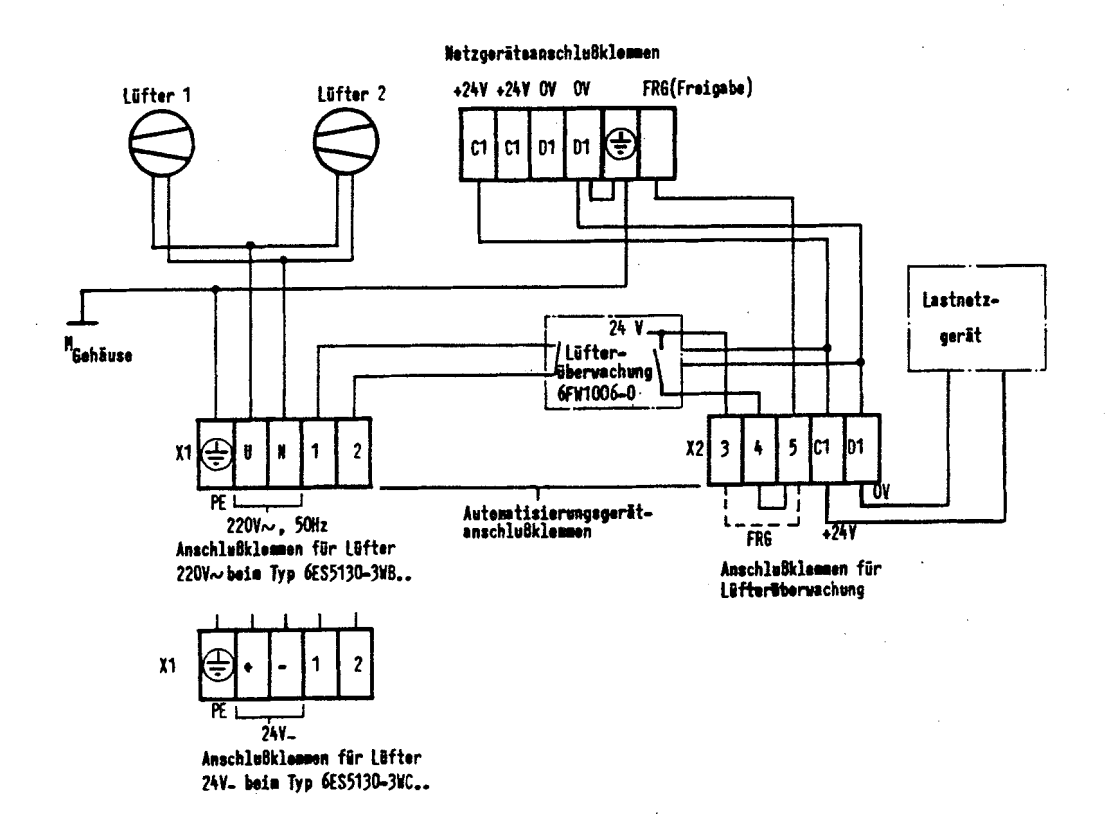

Fig. 8 Anschluß des Netzgerätes mit Lüfter

FRG:  $+24$  V  $\hat{=}$  Freigabe **0** V **2** keine Freigabe

Beim Ansprechen der Lüfterüberwachung wird das Netzgerät sofort auf **0** V gesetzt. Soll nicht direkt abgeschaltet werden, so ist Anschluß 4 auf einen Eingang der Prozeßperipherie zu führen. Der Anschluß 5 (FRG) ist über einen Prozeßausgang zu schalten (OV <sup>2</sup> Ausgangsspannung der Stromversorgung 0 V). Die Brücke 4-5 wird durch eine Diode ersetzt (siehe Fig. 9). Ist die Stromversorgung mit mehr als 12 A belastet, muß spätestens nach 60 s über FRG abgeschaltet werden!

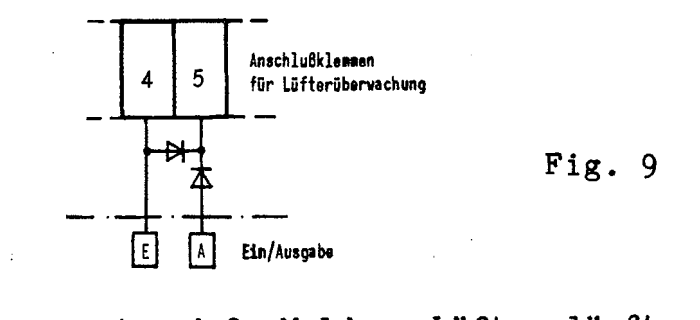

X1: Klemmen 1 und 2: Meldung Lüfter läuft<br>X2: Klemme 5: FRG (Freigabe) Klemme 5: FRG (Freigabe) Brücke 3-5: SV-Dauerfreigabe Brücke 4-5: SV-Freigabe über Lüfter

#### **2.2** Austausch der Lüfter

Zum Lüfteraustausch sind die Schrauben links neben der Klemmleiste **X1** und rechts neben der Klemmleiste **X2** zu lösen. Die untere Abdeckung kann jetzt aufgeklappt bzw. abgenommen werden und die Lüfter können ausgewechselt werden.

#### 2.3 Anschluß der Peripheriebaugruppen

Die einzelnen Kanäle der Ein/Ausgabebaugruppen können mit Kabelschuhen angeschlossen werden.

Die Zuordnung der Frontstecker zu den Anschaltungen z.B. Programmiergerät, Schreiber, Erweiterungsgerät) ist zu beachten, da sonst Zerstörungen möglich sind.

#### **3** BETRIEB

#### 3.1 Bedien- und Anzeigeelemente der Zentralbauaruppe

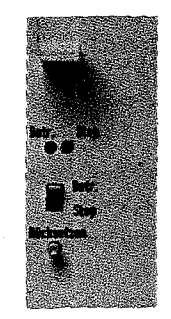

**Fig. 10 Bedien- und Anzeigeelemente der Zentralbaugruppe** 

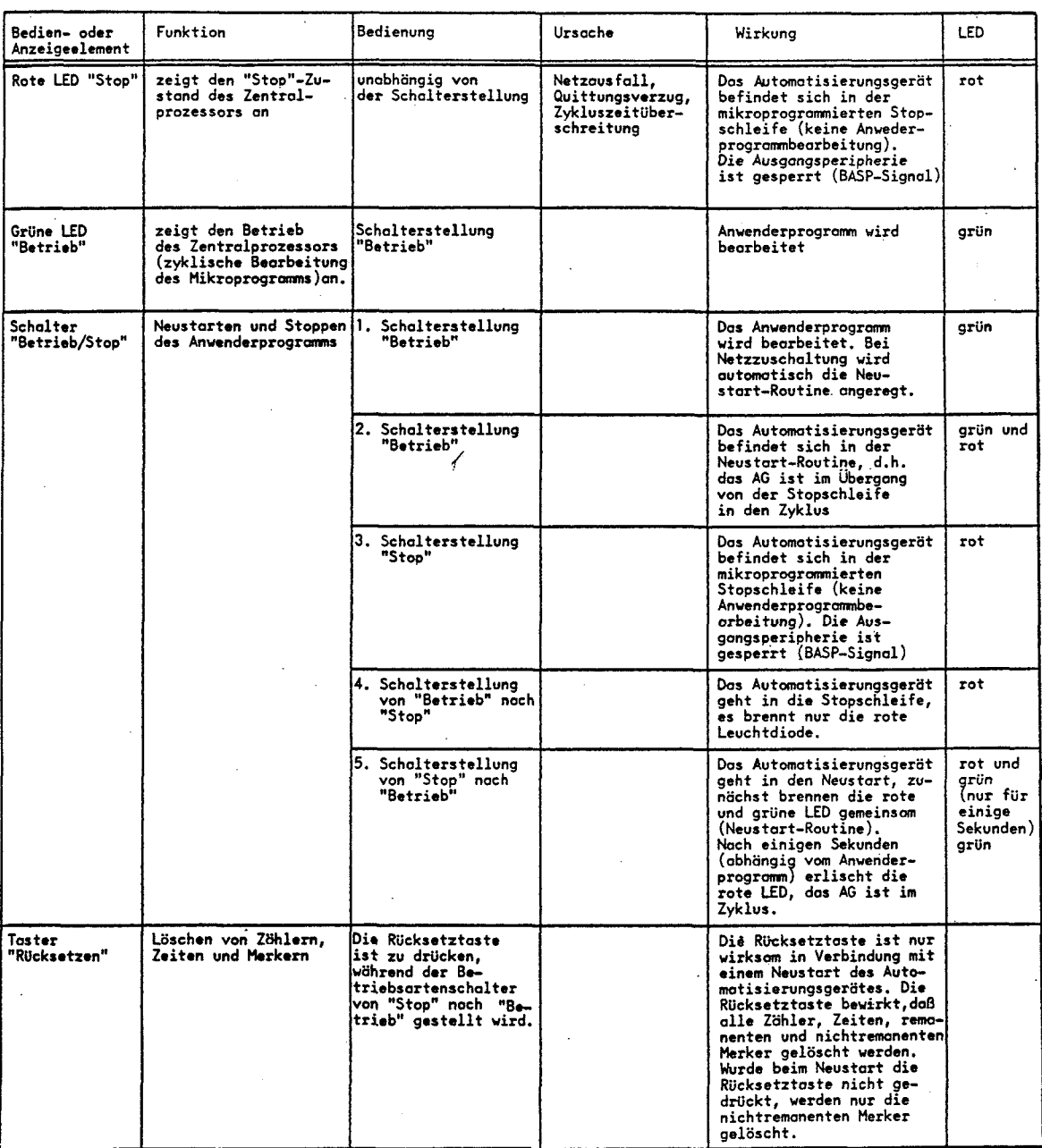

#### 3.1.1 Verhalten der ZBG nach Ausfall der Batteriepufferung

Erkennt das Betriebssystem, daß es sich um einen ersten Anlauf, nach Ausfall der Batteriepufferung, handelt (z.B. nach gezogener CPU, erstmaliges Einschalten) und steht der Betriebsartenschalter in Stellung "Betr.", wird nach Durchführung der Neustartroutinen wieder in die Stoppschleife verzweigt. Es wird nun erwartet, daß das Automatisierungsgerät zunächst vom Anwender urgeladen wird. Die Durchführung eines Neustartes ohne Urladen bewirkt, daß das AG in den zyklischen Betrieb übergeht, sofern die Voraussetzungen für einen ordnungsgemäßen Neustart erfüllt sind.

#### **3.1.2** Stecken und Ziehen des Speichermoduls

Vor dem Stecken des Speichermoduls ist die Abdeckung auf der Frontplatte der ZBG zu entfernen. Die Montage der Abdeckung und des Schiebers an das Speichermodul ist anhand der Zeichnurg erläutert.

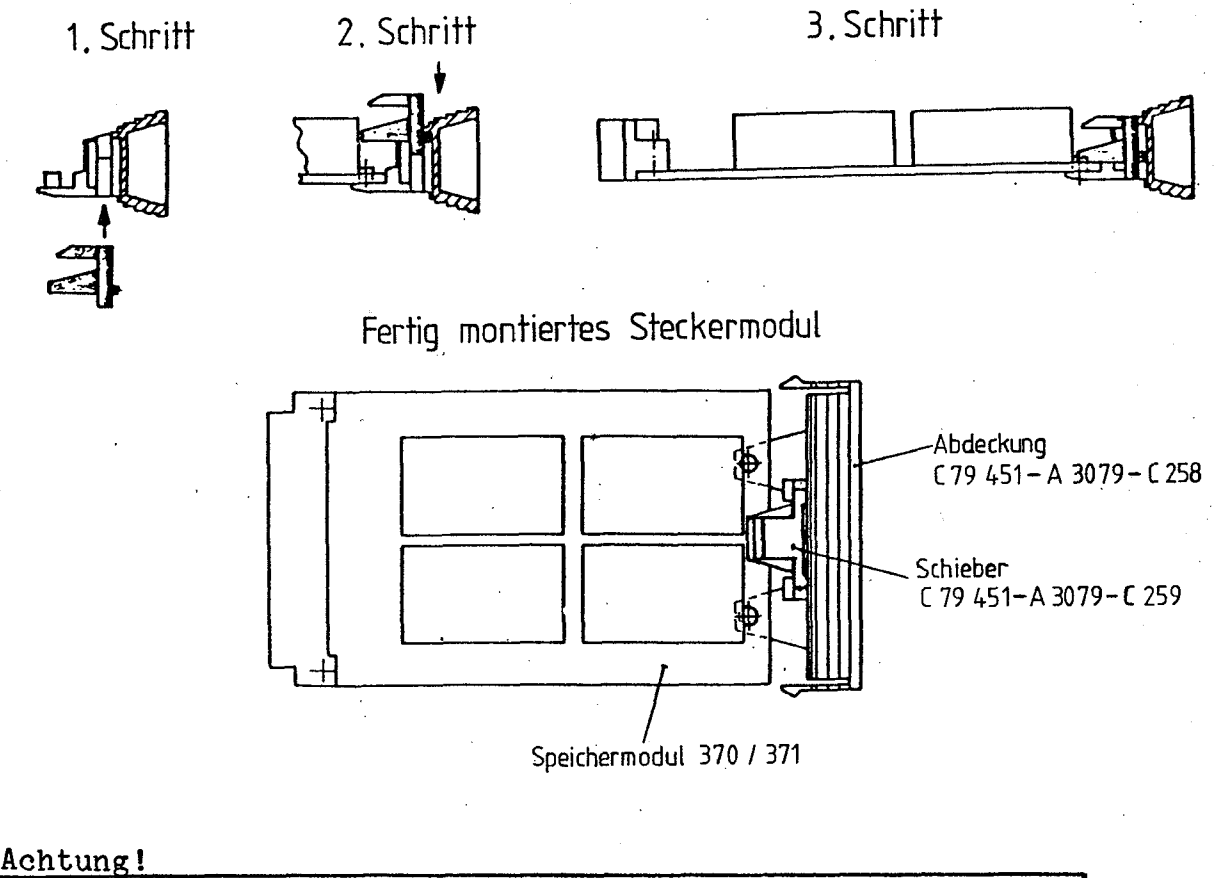

bas Speichermodul darf nicht unter Spannung gesteckt bzw. gezogen werden. **<sup>A</sup>**

#### **3.2** Funktionsänderungen durch Brücken:

Grundleiterplatte U1:

Normalbetrieb **Brücke von A** nach B<sup>1)</sup><br>mit Nennfrequenz (16 MHz): Brücke von C nach D mit Nennfrequenz (16 MHz):

Brücke von K nach L Brücke von P nach Q

Zusatzleiterplatte U2:

Normalbetrieb: Brücke von A nach B Brücke von D nach E Einstellen der Zykluszeit

 $C2:$ 

Werkseitig eingelegte Brücken dürfen nicht verändert werden, ausgenommen die Brticke von A nach B auf der Grundleiterplatte **fil.** 

<sup>1)</sup> Falls die Zeitbasis **0,01** s nicht benötigt wird, ist die Brücke von **A** nach B zu öffnen, dadurch kann die mittlere Zykluszeit verkleinert werden.

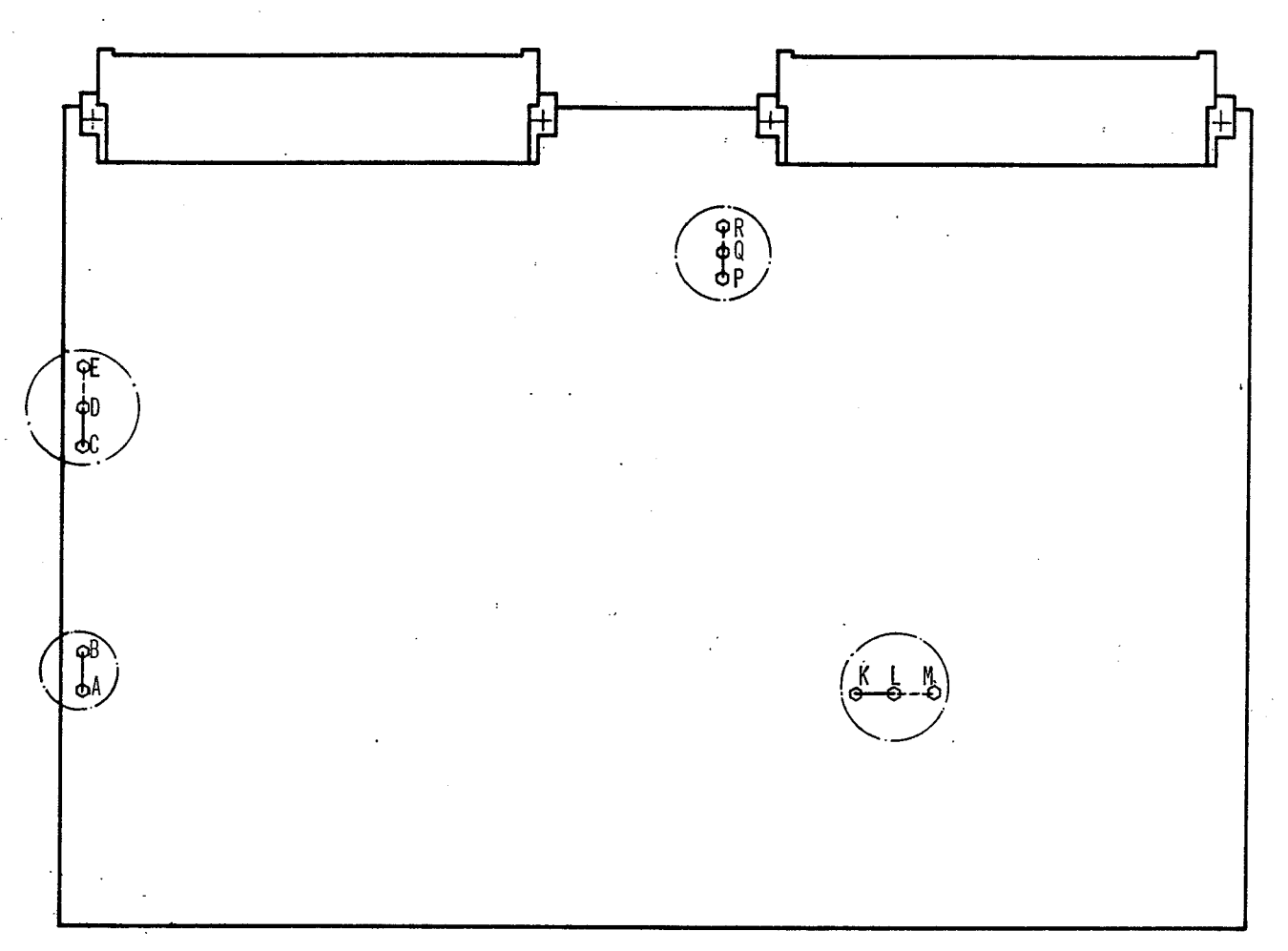

#### Fig. 11 a Grundleiterplatte U1 Brückenbelegung für Normalbetrieb

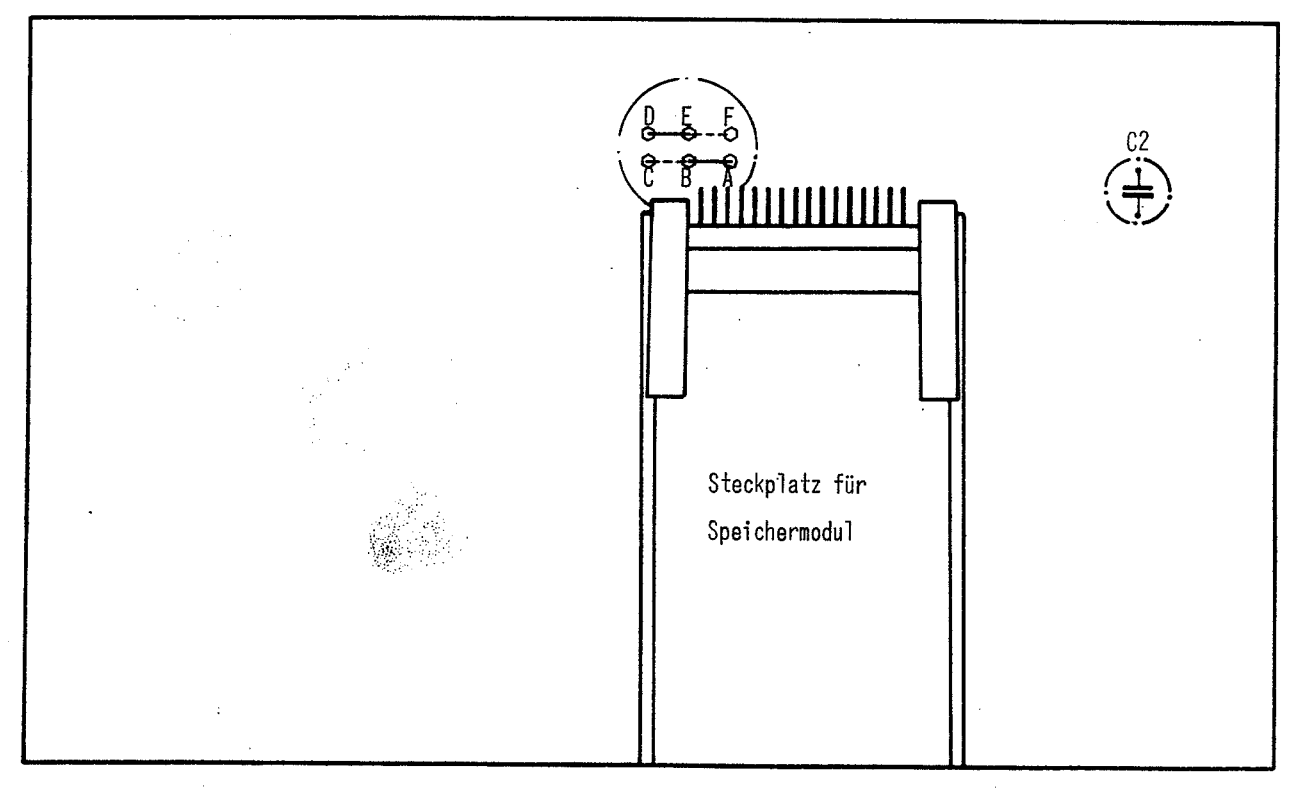

Fig. 11 b Zusatzleiterplatte U2<br>Brückenbelegung für Normalbetrieb

 $20 -$ 

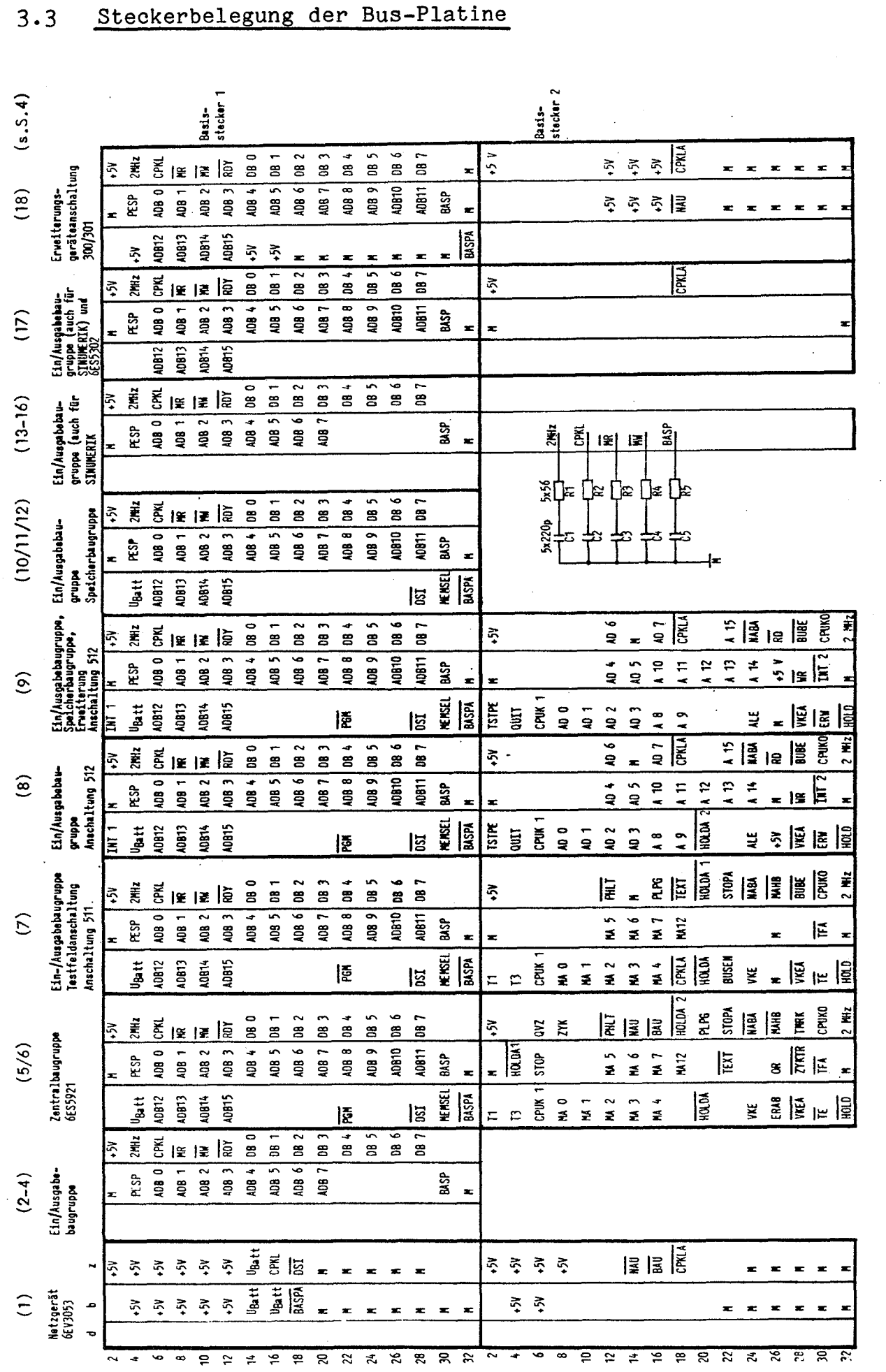

# - 21<br>Steckerbelegung der Bus-Platine  $3.3$

#### 4 INBETRIEBNAHME

#### $4.1$ Hinweise zur Inbetriebnahme

Um eine erforderliche und zeitsparende Inbetriebnahme einer Steuerung mit einem Automatisierungsgerät S5-130 W durchzuführen, muß folgende Reihenfolge der einzelnen Arbeitsschritte eingehalten werden. Insbesondere muß durch entsprechende Sicherheitsmaßnahmen gewährleistet sein, da\$ am Anfang noch vorhandene Verdrahtungsfehler oder Programmfehler weder Bediener noch Anlagenteile gefährden können. Hilfsmittel für die Inbetriebnahme sind Spannungsmesser, Service-Gerät 333C und Programmiergerät PG 670.

- 1. Anlage und Automatisierungsgerät S5-130 W sind spannungslos; Hauptschalter ist ausgeschaltet:
	- Sichtprüfung des Aufbaues (VDE-Vorschriften, Störsicherer (...)<br>Aufbau).
	- Baugruppen-Bestückung des Gerätes mit Anordnungsplan vergleichen.
	- Speicherbaugruppen adressieren, falls notwendig, Brücken in Stromversorgungsbaugruppe und Zentralbaugruppe einstellen.
	- Einstellung der BYTE-Adressen auf den Eingabe- und Ausgabebaugruppen mit den Angaben im Anordnungsplan vergleichen. Nach dieser Prüfung die Baugruppen nicht in die Federleisten einrasten (Schutz gegen Fremdspannung beim Einschalten der Stromversorgung!)
	- Sichtprüfung von Kabeln und Verdrahtung. Sorgfältig prüfen, ob nicht durch Anschlußfehler Leitungen mit hoher Spannung (z.B. 220  $W$ ) auf Anschlüssen für niedrige Spannung **(z.B.** 24 V-) enden.
	- Schutzschalter in den Stromkreisen für Geber und Stellgeräte ausschalten.
	- Leistungsstromkreise der Stellgeräte ausschalten, Hydraulik-Leitungen abstellen.
	- Anschlußspannung auf der Netzseite kontrollieren.
	- Zentralgerät in den Zustand STOPP schalten.
	- Programmiergerät PG 670 mit Zentralgerät zusammenschalten.
- 2. Hauptschalter einschalten:
	- Anzeigen auf der Stromversorgungsbaugruppe prüfen; 24 V-Stromkreis für Lastspannung einschalten.
	- Spannung der Stromkreise für Geber und Stellgeräte prüfen. Insbesondere prüfen, ob die zugeführte Lastspannung an den Ausgabebaugruppen nicht zu hoch ist.
	- Zentralgerät URLÖSCHEN und anschließend Zentralgerät in Zustand BETRIEB schalten (grüne Anzeige BETRIEB muß leuchten).

Fehlermöglichkeiten, wenn kein Betriebszustand erreicht wird: Anwenderspeicher falsch codiert oder nicht gelöscht. EPROM mit Systemprogramm in Zentralbaugruppe 921 fehlt oder defekt.

- Stromversorgung für Automatisierungsgerät S5-130 W ausschalten.
- 3. Signaleingabe und Signalausgabe prüfen:
	- Eingabebaugruppen und Ausgabebaugruppen in Federleisten drücken.
	- Stromversorgung für Automatisierungsgerät S5-130 W wieder ein- – Stromversorgung für Automatisierungsgerät S5–130 W wieder ein-<br>schalten (Betriebszustand).<br>- Nacheinander die Funktion der einzelnen Eingänge und der ange-
	- schlossenen Geber prüfen. (Geber einschalten und ausschalten und Zustand des Gebers mit der Signalanzeige auf der Eingabebaugruppe und mit der Statusanzeige auf der Anzeigebaugruppe vergleichen).

- Nacheinander die Funktion der einzelnen Ausgänge und der angeschlossenen Stellgeräte prüfen. Zu diesem Zweck einen Eingang mit Taster verwenden (?.B. \$4.0) und folgendes Prüfprogramm in den Baustein OB1 schreiben:

 $U E$  4.0<br>= A 0.0

0.0-Parameter nach jeder Prüfung ändern B E

Der im Programm genannte Ausgang und das angeschlossene Stellgerät müssen eingeschaltet sein, solange der Taster vor dem Eingang E4.0 betätigt wird.

- 4. Anwenderprogramm prüfen:
	- Am Zentralgerät STOPPZUSTAND einstellen.
	- Alle Bausteine bis auf den Organisationsbaustein OB1 von Hand oder von Diskette (LW1) in den Speicher schreiben. Sofern vorhanden, Speichermoduln 370, 371 (EPROM) in die Speicherbaugruppe 350 oder in Zentralbaugruppe stecken.

#### BITTE BEACHTEN!

Bei den folgenden Prüfungen sollen die Leistungsstromkreise der Stellgeräte noch ausgeschaltet und die Hydraulikleitungen noch geschlossen sein! Die Funktion der Ausgänge kann an den Leuchtdioden auf den Ausgabebaugruppen verfolgt werden.

- **Nacheinander durch einen entsprechenden Aufruf im Organisationsbaustein OB1 einen Baustein des Anwenderprogrames nach dem anderen prüfen. Immer bei dem letzten Baustein einer Bausteinkette beginnen (siehe Fig. 1211 Kontrollieren, ob bei dieser Teilprüfung auch der zugehörige DATENBAUSTEIN aufgerufen wird.** 

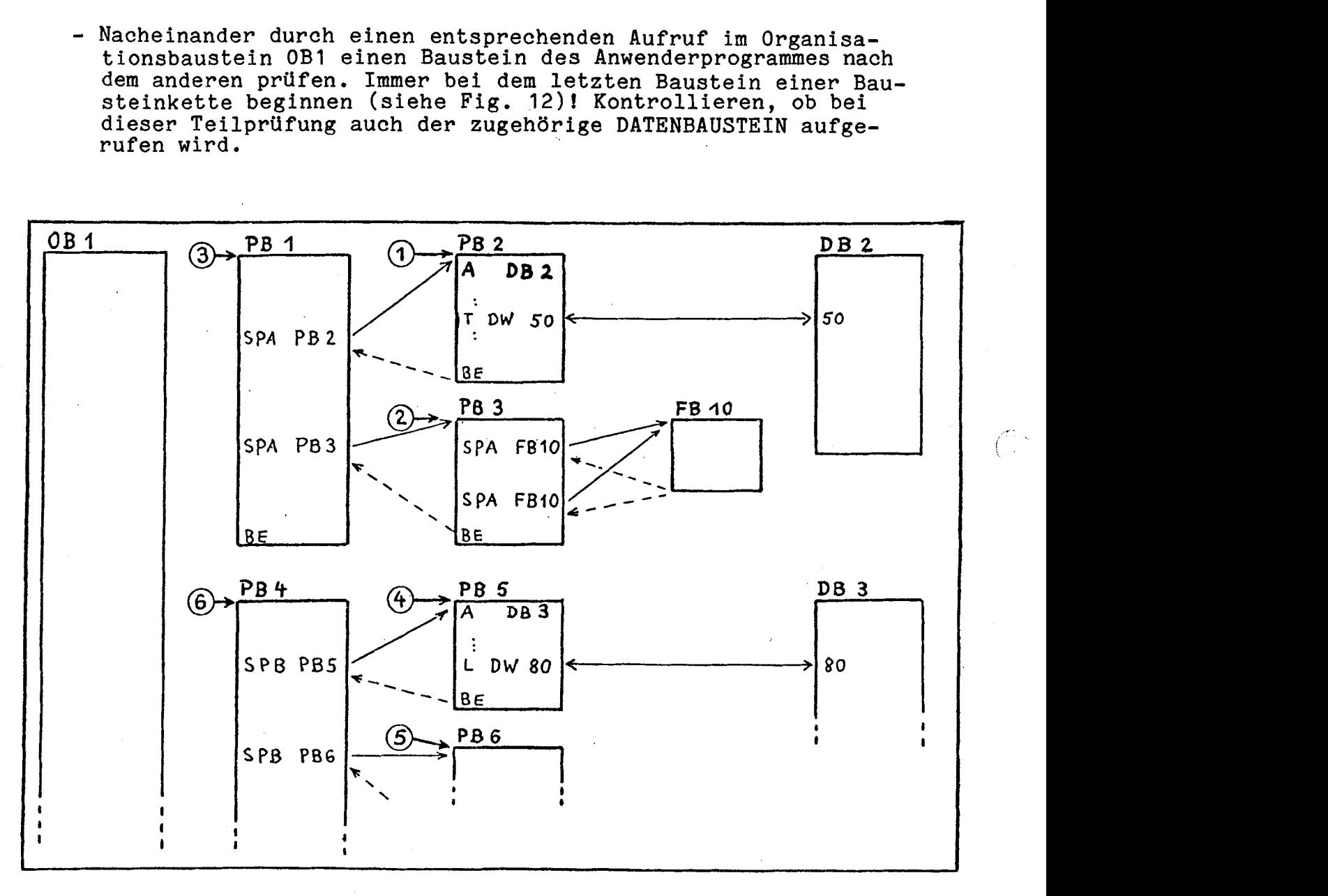

**Fig. 12** 

- Adressierfehler bei Eingängen und Ausgängen.
- Abfrage des falschen Signalzustandes<br>(U E ... UN E ...).
- Ausgänge, Merker, Zeiten oder Zähler werden an verschiedenen Stellen im Programm mit Operationen entgegengesetzter Wirkung bearbeitet (sollte in einem Programm nicht vorkommen!).

 $z.B.$ 

**4** 

 $S$  A 1.0 R A 1.0

- $= A 1.0$
- Aufruf flascher Bausteine (u.U. mit Zyklusfehler).<br>- Aufruf nicht vorhandener Bausteine.
- 

6. Anwenderprogramm dokumentieren:

Nach Abschluß der Inbetriebnahme

- Alle Bausteine vom AG-Speicher auf eine Diskette übertragen.
- Bei Bedarf Teilprogramm auf Speichermodule 370, 371 (EPROM) übertragen und Speicherbaugruppe 340 (RAM) gegen Speicherbaugruppe 350 (EPROM) austauschen.
- Alle handschriftlichen Inderungen in der Anlagen-Dokumentation der projektierenden Stellen übergeben. (Revisionsunterlagen)

#### 4.2 Servicegerät 333C

Siehe Beschreibung SIMATIC S5 SERVICEGERXT 333C (Best.-Nr. Wst.Fth./764 208 20)

Das SERVICEGERÄT 333C dient als Test- und Wartungshilfe für die Automatisierungsgeräte SIMATIC S5-130 W, S5-110s und S5-150 **A/K.** Es können damit schnell alle Signalzustände der Anlage, abgespeicherte Daten und STEP 5 Anweisungen der Anwender Programm- und Schrittbausteine abgefragt bzw. abgelesen und geändert werden. Darüber hinaus kann das SERVICEGERXT ständig am AG angeschlossen bleiben und zur schnellen Ortung von Anlagenstörungen benutzt

Drei Betriebsarten sind möglich:

werden.

Ausgabe  $\left|\frac{1}{2}\right|$  Eingabe (DATEN)  $\left|\frac{1}{2}\right|$  Eingabe (PROGRAMM)

Das SERVICEGERÄT wird über Digitalein- und -ausgänge an das Automatisierungsgerät angeschlossen.

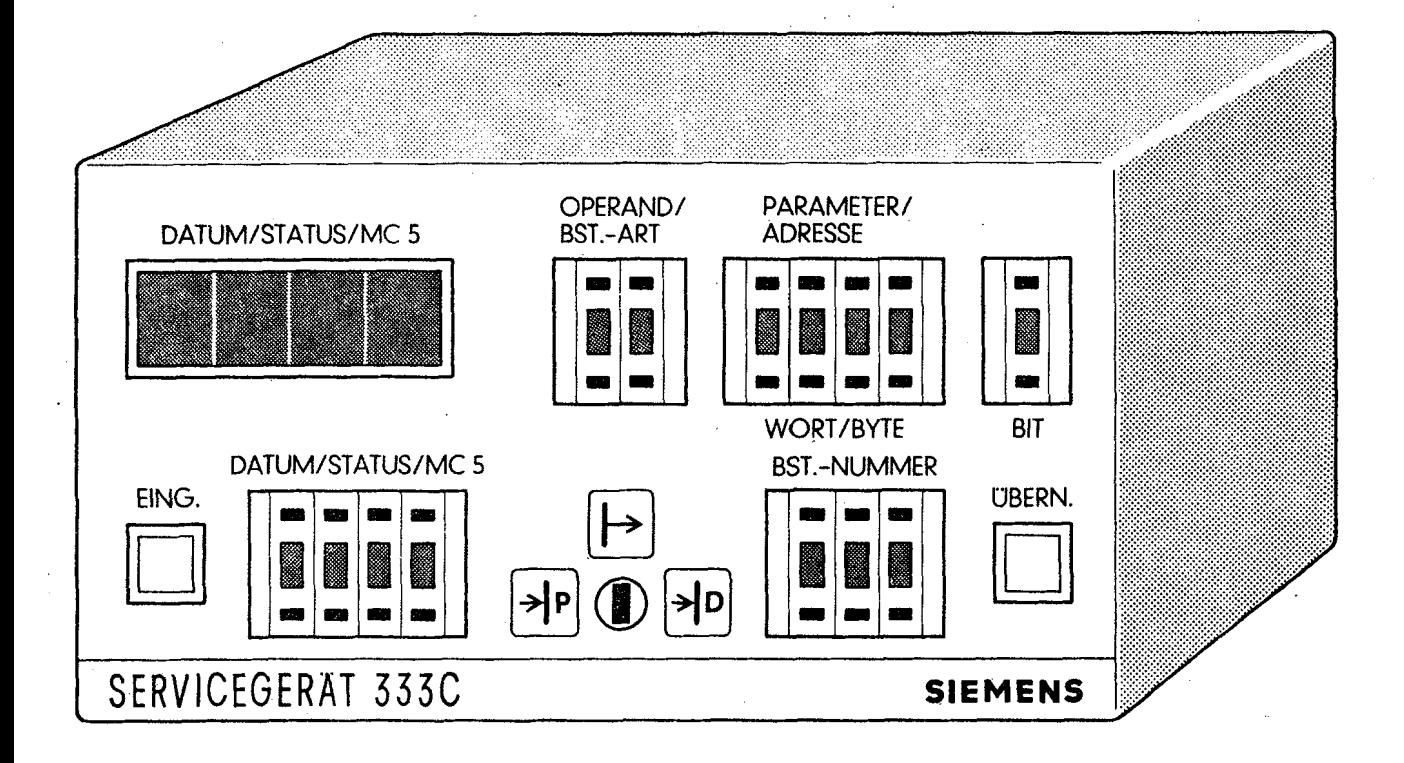

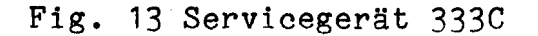

**4.3 Auskunftsfunktionen des PO 670** 

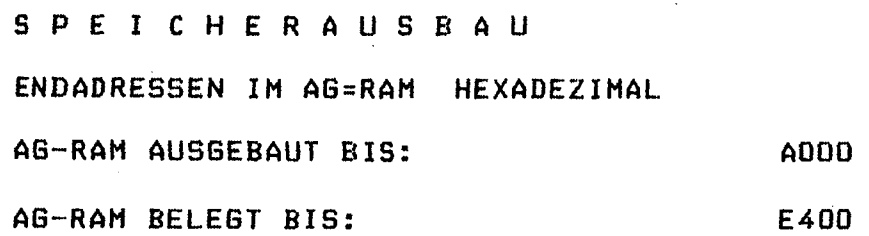

AUFRUF ! SPAUS:AG!

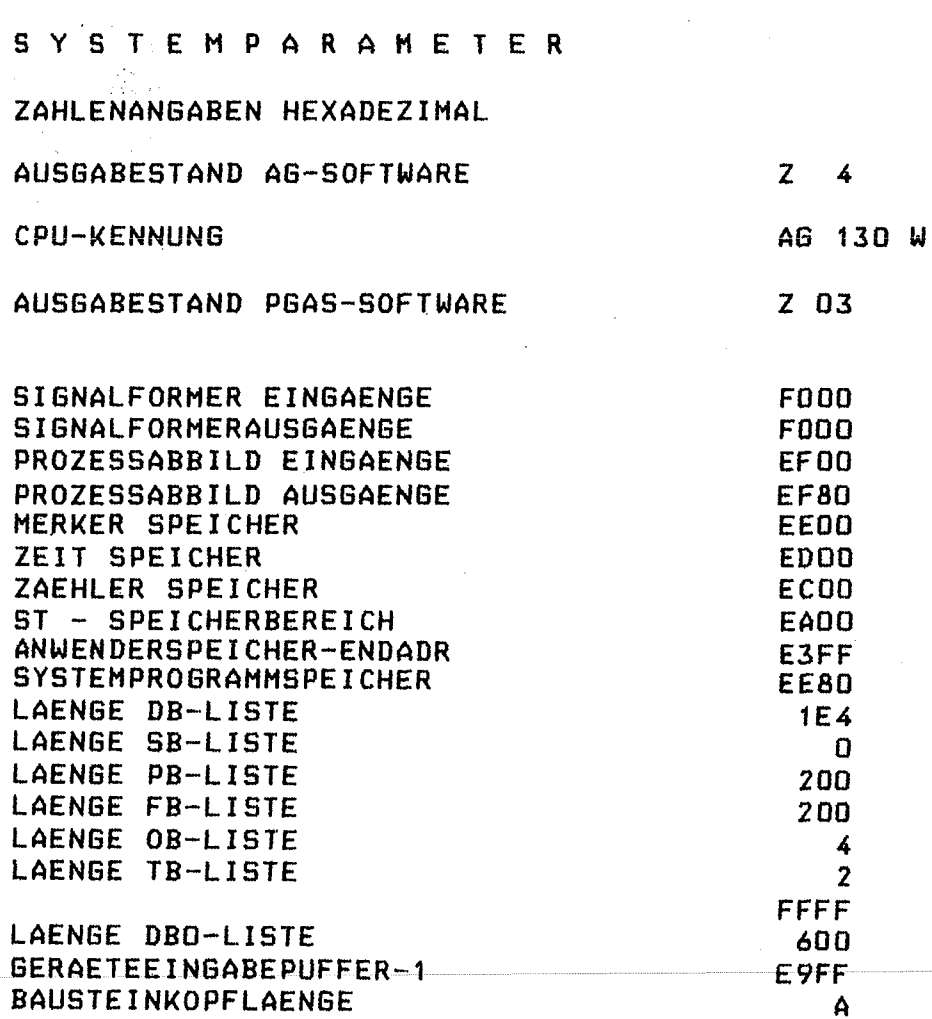

AUFRUF ! SYSPAR!

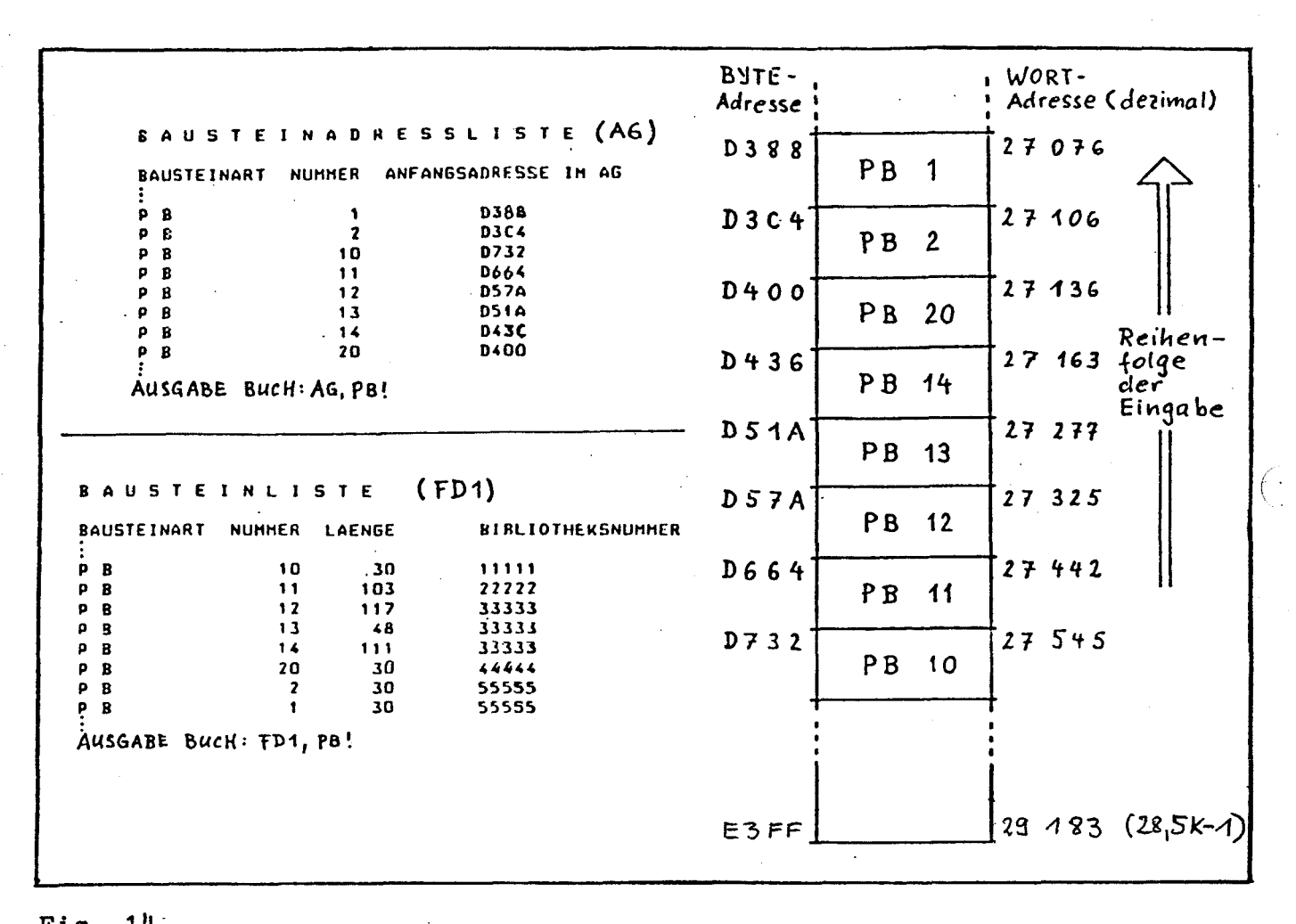

## Fig. 14

Beim Schreiben oder Ubertragen der Bausteine (OB, PB, FB, DB) in den Anwenderspeicher werden die einzelnen Bausteine in der Reihenfolge der Eingabe im Speicher abgelegt (vom Speicherende in Richtung Speicheranfang bei einem RAM-Speicher; vom Speicheranfang in Richtung Speicherende bei einem EPROM-Speicher). In dem in Fig. dargestellten Beispiel ist der Baustein PB10 zuerst eingegeben worden.

Mit dem PG 670 kann für alle Bausteine oder einzeln für jede BAUSTEINART die BAUSTEINADRESSLISTE angegeben werden. In ihr sind alle im AG-Speicher vorhandenen Bausteine, geordnet nach der Baustein-Nummer, aufgeführt. Zusätzlich wird für jeden Baustein die ANFANGSADRESSE angegeben (BYTE-Adresse **2** SEDEZIMALZAHL).

Zum Vergleich zeigt die Fig. 14 auch die Bausteinadreßliste der zugehörigen Anwender-Diskette FD1.

#### 4.4 Anordnung der Bausteine im Speicher, Bausteinadreßliste

- 29 -

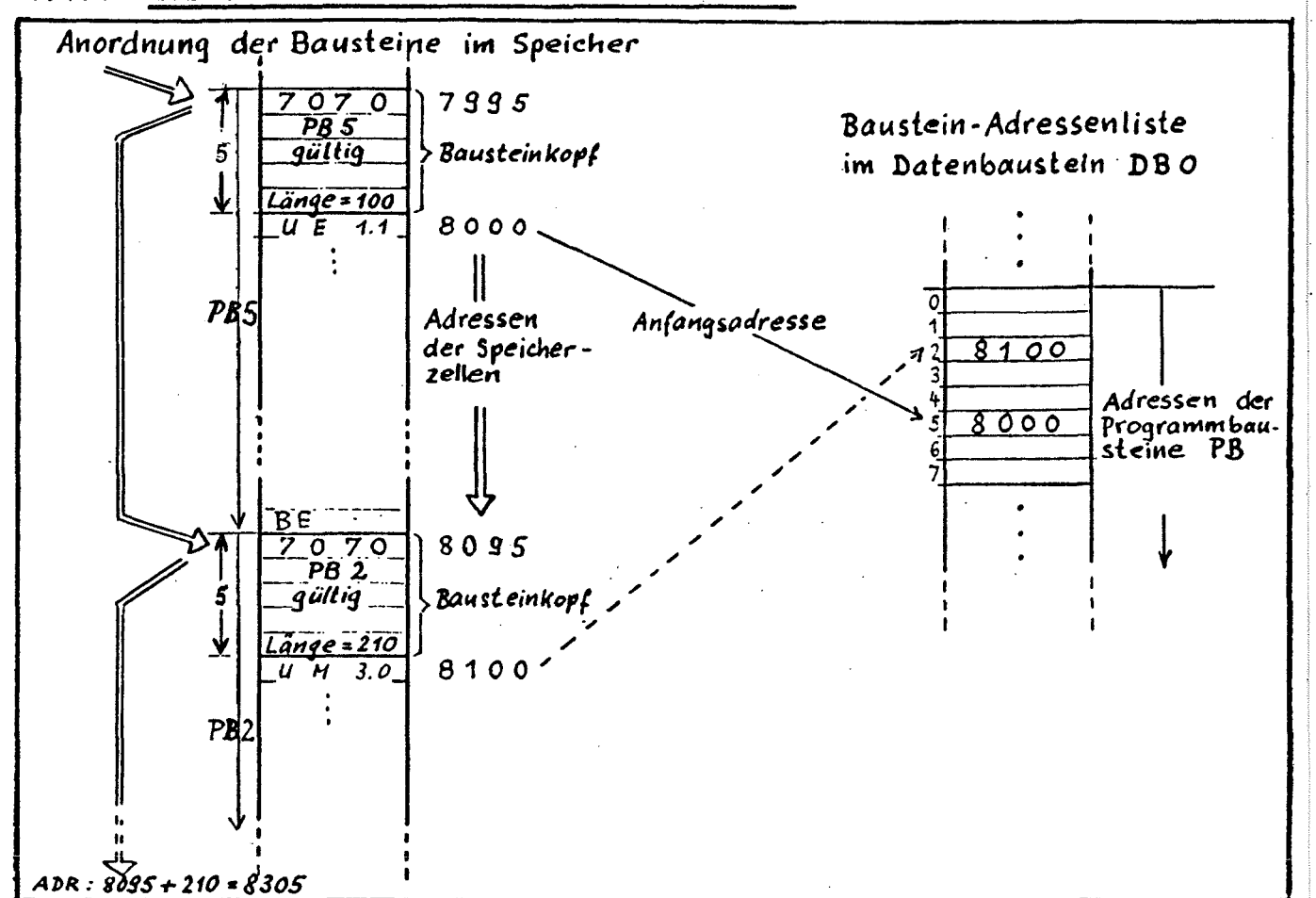

#### 4.4.1 Erstellen der Baustein-Adressenliste

#### Fig. 15

Beim Programmieren eines Bausteins mit dem PG 670 wird auch der Bausteinkopf erstellt. Beim Einschreiben des Bausteins vom PG in den Programmspeicher des Automatisierungsgerätes kann der Baustein - da die Bausteinlänge bekannt ist - ohne Zwischenraum von dem letzten Baustein im Speicher angeordnet werden. Dabei wird gleichzeitig die Anfangsadresse in den Datenbaustein DBO eingetragen.

Bei jedem NEUSTART des Automatisierungsgerätes wird die Baustein-Adressenliste neu erstellt. Dabei sucht das Systemprogramm das Synchronisationsmuster "7070" des ersten Bausteins. Die Adresse der zugehörigen Speicherzelle (2.B. 7995) wird zwischengespeichert.

Die Auswertung der im Bausteinkopf eingetragenen Informationen (z.B. "PB5, gültigw) liefert die Entscheidung, ob und an welcher Stelle im Datenbaustein DBO die Anfangsadresse dieses Bausteins hinterlegt wird.

Die Baustein-Anfangsadresse errechnet sich das Automatisierungsgerät durch Addition der Zahl 5 zur zwischengespeicherten Adresse des Synchronisationsmusters (7995 + 5 = 8000).

Adresse des Synchronisationsmusters + Bausteinlänge (7995 + 100 = 8095) liefert die Adresse der Speicherzelle, in der das Synchronisationsmuster "7070" des nächsten Bausteins stehen muß. Fehlt an dieser Stelle das Muster oder ist es unvollständig, bricht das Automatisierungsgerät das Erstellen der Baustein-Adressenliste ab; es schaltet in den Stoppzustand.

#### 4.4.2 Aufbau des Bausteinkopfes

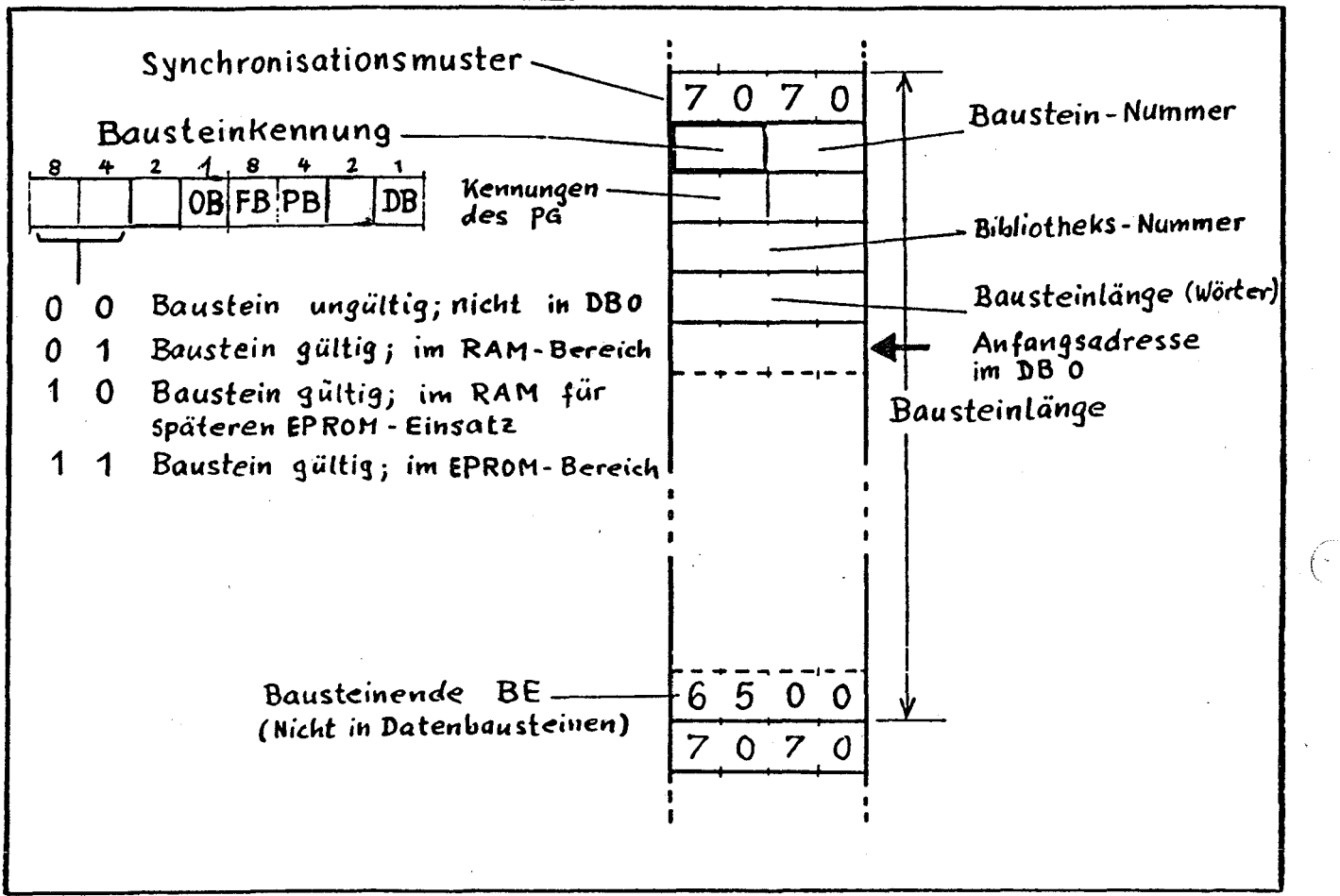

#### Fig. 16

Jeder im Programmspeicher vorhandene Baustein besteht aus dem BAUSTEINKOPF und dem BAUSTEINRUMPF. Während der Bausteinrumpf das STEP-Programm enthält, sind in den ersten fünf Wörtern des Bausteinkopfes die Informationen enthalten, die das Automatisierungsgerät für das Einordnen des Bausteins in den Programmspeicher und den Aufbau der Baustein-Adressenliste benötigt. Weitere Angaben im Bausteinkopf benötigt das Programmiergerät.

Das Synchronisationsmuster "7070" im ersten Wort kennzeichnet den Beginn eines Bausteins. Wenn dieses Muster fehlt oder verstümmelt ist, kann das Automatisierungsgerät keine Adressenliste aufbauen  $(-$ Stoppzustand).

Das linke Byte im zweiten Wort enthält die Bausteinkennung. Sie besteht aus der Bausteinart und der zusätzlichen Angabe, ob der Baustein im RAM- oder EPROM-Bereich des Speichers ist und ob der Baustein gültig ist und bei einem NEUSTART in die Baustein-Adressenliste eingetragen werden muß. Das rechte Byte im zweiten Wort enthält die Baustein-Nummer als SEDEZIMALZAHL.

**In** dritten und vierten Wort stehen Kennungen, die das PG benötigt, und die Bibliotheks-Nummer.

**Im** letzten Wort des Bausteinkopfes steht die Bausteinlänge (SEDEZI-MALZAHL). Die Bausteinlänge nennt die Anzahl der Wörter; darin sind die fünf Wörter des Bausteinkopfes enthalten.

Im ersten Wort hinter dem Bausteinkopf steht die erste STEP-ANWEI-SUNG. Die dieser Anweisung zugeordnete Adresse des Programmspeichers wird als ANFANGSADRESSE in den Datenbaustein DBO (Bausteinadressenliste) eingetragen.

#### **4.4.3** Bausteinstack (BSTACK)

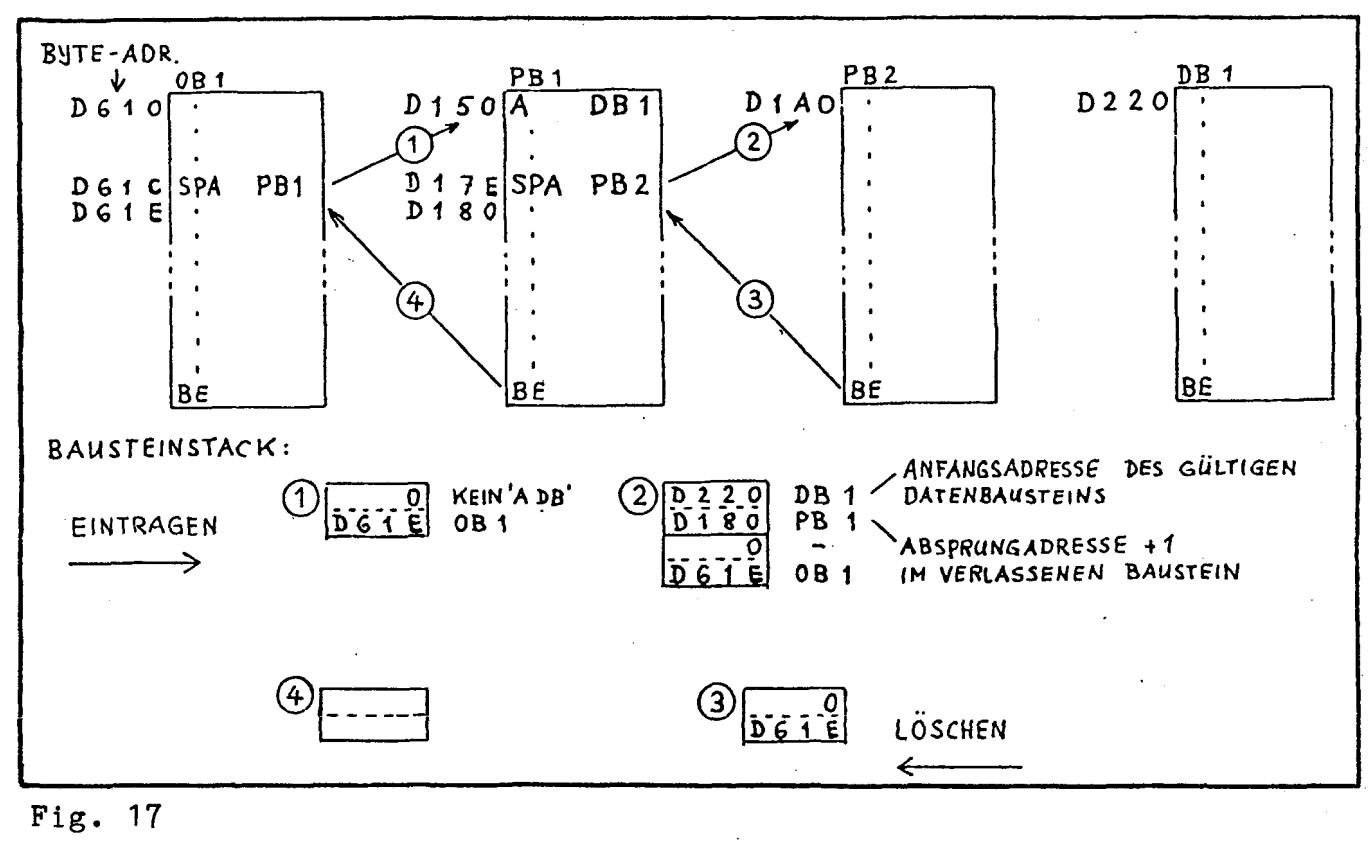

#### Fig. 17

Ein STACK ist ein Stapelspeicher, den das Steuerwerk 2.B. für die Speicherung von Rücksprungadressen benötigt. Ein Stapelspeicher besteht aus mehreren Speicherzellen, in die nacheinander die einzelnen Informationen eingetragen werden. Beim Löschen wird die Information zuerst gelöscht, die zuletzt eingetragen worden ist. Mit einem Stapelzeiger (STACKPOINTER) merkt sich das Steuerwerk in einer zusätzlichen Speicherzelle, in welche Zelle des Stapelspeichers zuletzt eine Information eingetragen worden ist.

In das BAUSTEINSTACK des Automatisierungsgerätes S5-130W werden im Ablauf der Programmbearbeitung bei jedem Verlassen eines Bausteines zwei Informationen eingetragen:

- 1. Die Anfangsadresse des Datenbausteines, der vor dem Verlassen des Bausteins gültig war.
- 2. Die Nummer der Speicheradresse, an der die Programmbearbeitung nach der Rückkehr aus den aufgerufenen Bausteinen fortgesetzt werden muß (Rücksprungadresse) .

Die in das Bausteinstack eingetragenen Informationen können mit dem PG 670 im STOPPZUSTAND des Automatisierungsgerätes S5-130W gelesen werden (AUSGABE BSTACK!).

#### BITTE BEACHTEN:

- Alle Angaben sind BYTE-ADRESSEN (SEDEZIMALZAHLEN). - Der letzte Eintrag wird in Fig. 17 oben angezeigt.

Nach einer Unterbrechung der zyklischen Programmbearbeitung durch einen Fehler ist ein Rücksprung zu dem Baustein, in dem der zuletzt aufgerufene Bausteinaufruf steht, nicht mehr möglich. Die auf die Absprungadresse folgende Rücksprungadresse steht dann in der zweiten Zeile des Bausteinstacks.

#### **5.1 Fehlerdiagnose**

**Im Störungsfall ist das Automatisierungsgerät S5-130 W nach folgendem Ablaufplan zu prüfen:** 

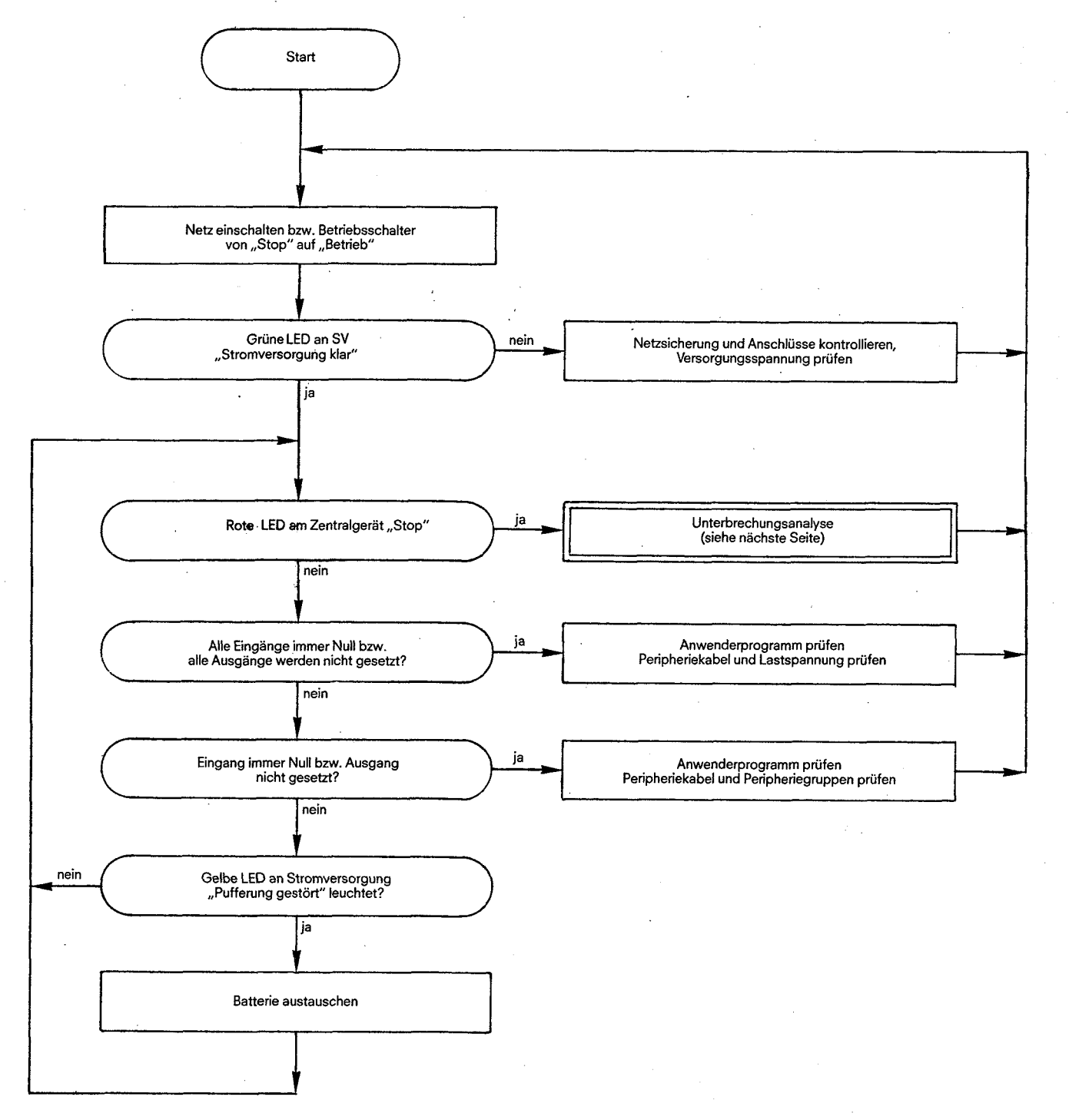

## **Fig, 18 Ablaufplan für Fehlerdiagnose**

**5.2 Unterbrechungsanalyse** 

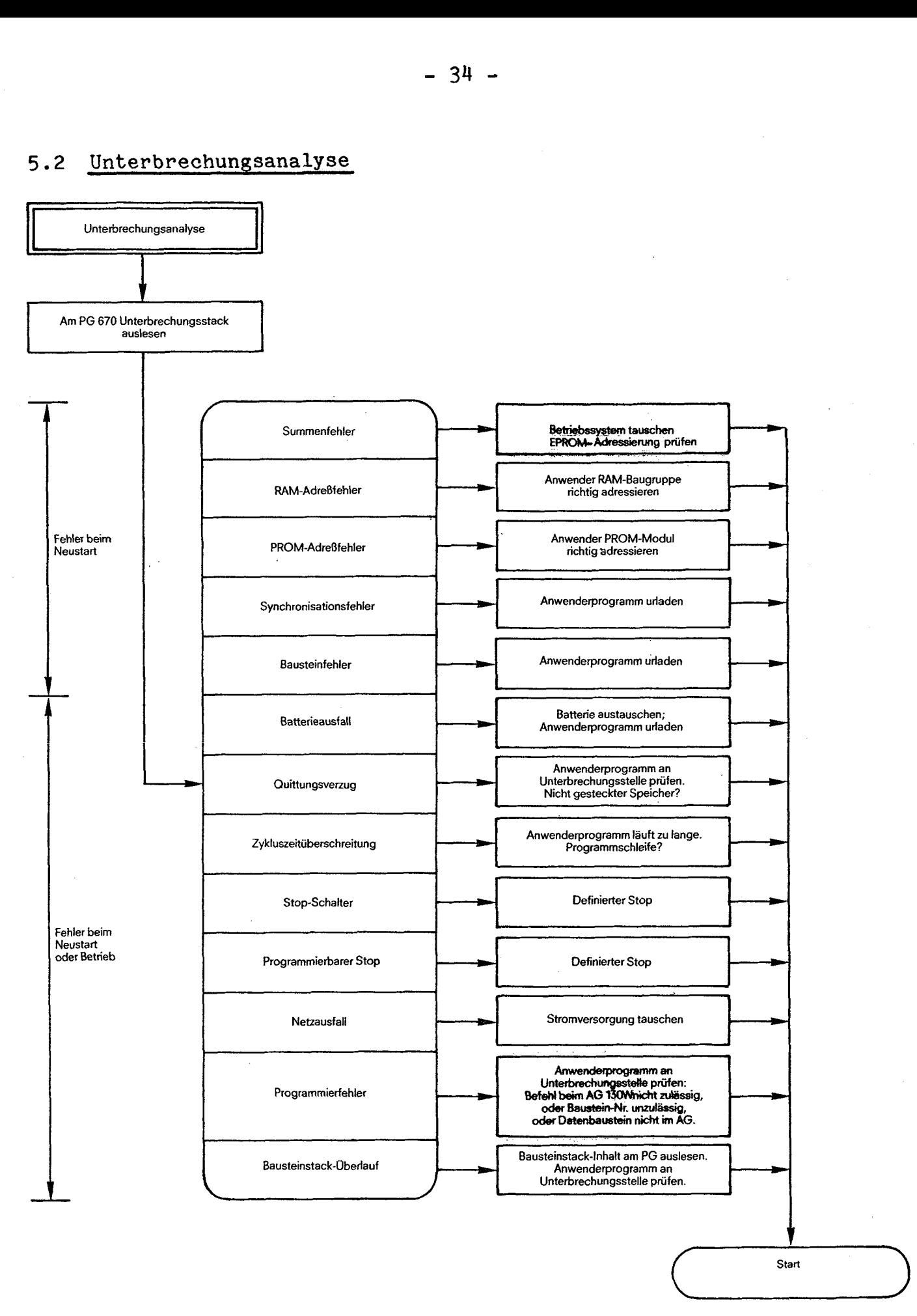

 $(x, z)$ 

**Fig.** 19 **Ablaufplan für Unterbrechungsanalyse** 

#### 5.3 Unterbrechungsanalyse (USTACK)

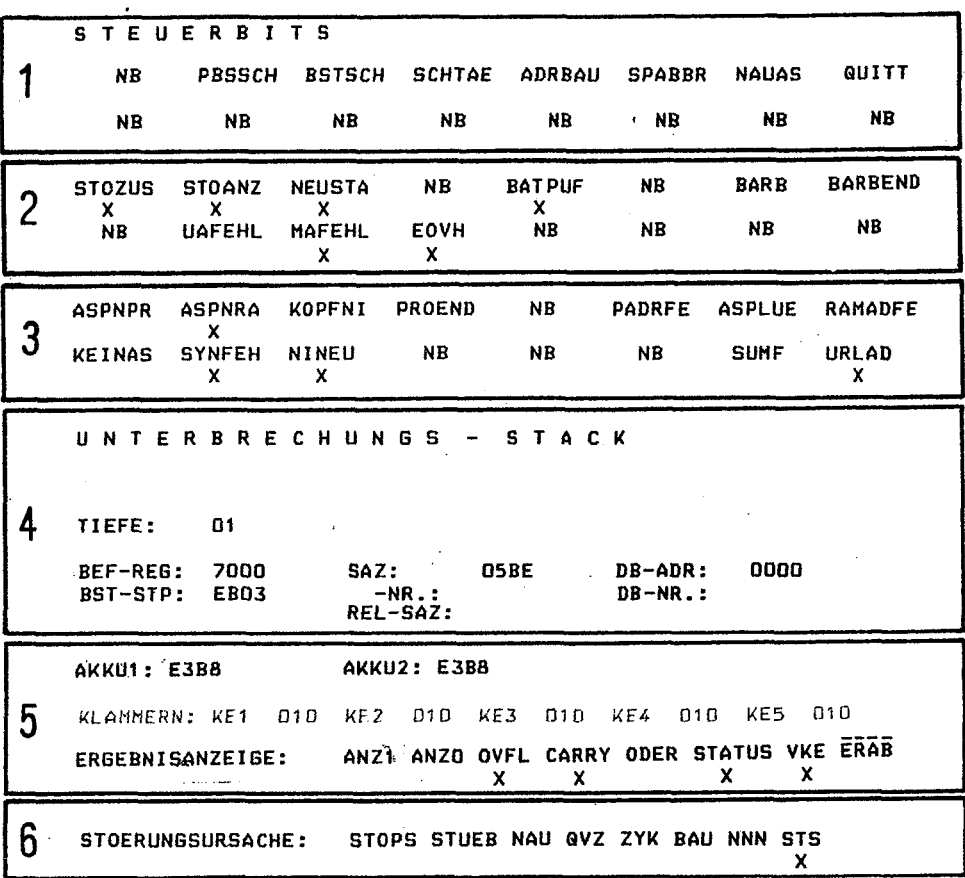

#### Fig. 20

Das UNTERBRECHUNGSSTACK ist ein Stapelspeicher, in den das System-<br>programm beim Auftreten des STOPPZUSTANDES die Informationen einträgt, die das Automatisierungsgerät beim NEUSTART oder WIEDERANLAUF benötigt. Der Inhalt des Unterbrechungsstacks kann im Stoppzustand des Automatisierungsgerätes mit dem PG 670 gelesen werden ("AUSGABE USTACK"). Es liefert wichtige Aussagen über die URSACHE des STOPP-ZUSTANDES: Mit der AUSGABE des USTACKS zeigt das PG 670 zusätzlich den Inhalt der Systemdatenwörter BS5/BS6/BS7 an:<br>(1) + (2) STEUERBITS IM SYSTEMDATENWORT BS5/BS6:

Die Steuerbits sind interne Anzeigen (Merker), die vom Betriebssystem gesetzt und bei jedem Wechsel vom STOPP-ZUSTAND in den zyklischen BETRIEBSZUSTAND ausgewertet werden.

 $\circledS$ 

ග

STEUERBITS IM SYSTEMDATENWORT BS7: Diese Anzeigen liefern zusätzlich Angaben über die Unterbrechungsursache.

ANGABEN ÜBER DIE UNTERBRECHUNGSSTELLE (FEHLERORT): ZUSTAND DES RECHENWERKES:

Dazu gehören der Inhalt von Akku 1 und Akku 2, des Klammerspeichers und die Ergebnisanzeigen für binäre und digitale Operationen, deren Bearbeitung durch den STOPP-ZUSTAND unterbrochen worden ist.

UNTERBRECHUNGSURSACHE (IM USTACK):

Diese Zeile liefert dem Anwender die erste Information über die Ursache einer Unterbrechung der zyklischen Bearbeitung. Die angezeigte Ursache ist entscheidend für das weitere Vorgehen bei der sich anschließenden Fehlerdiagnose.

Die Steuerbits in den Systemwörtern haben folgende Bedeutung:

- @ STEUERBITS IM SYSTEMDATENiJORT BS5:
- PBSSCH Bausteine sollen vom AG-Speicher (RAM) zum EPROM übertragen werden. BSTSCH Vorbereitung für BAUSTEIN SCHIEBEN.<br>SCHTAE Funktion BAUSTEIN SCHIEBEN wird bea SCHTAE Funktion BAUSTEIN SCHIEBEN wird bearbeitet.<br>ADRBAU 1 Aufbau der Bausteinadressenliste nach URLÖS ADRBAU Aufbau der Bausteinadressenliste nach URLUSCHEN. SPABBR Die Funktion BAUSTEIN SCHIEBEN wurde abgebrochen. NAUAS Signal an Anschaltung bei NETZAUSFALL.<br>QUITT Zyklische Bearbeitung ist wegen der Ar Zyklische Bearbeitung ist wegen der Anzeige PBSSCH unterbrochen.

2 STEUERBITS IM SYSTEMDATENWORT BS6:

- Stoppzustand mit STOZUS)  $STOANZ$  zugehörigem Flankenmerker
- NEUSTA NEUSTART: Zyklischer Betrieb ist nup über Neustart möglich.
- BATPUF Zentralgerät enthält eine Pufferbatterie 'für RAM-Speicher.
- BARB Zustandsanzeige für die Betriebsart<br>BARBEND "Bearbeitungskontrolle" mit dem PG f "Bearbeitungskontrolle" mit dem PG 670
- UAFEHL Unterbrechungsstack wurde ohne erkennbaren Fehler bearbeitet.
- MAFEHL Sammelmeldung für Anzeigen im Systemdatenwort SD7.
- EOVH Automatisierungsgerät enthält Eingangs-Byte 0 (Alarmbearbeitung) .
- @ STEUERBITS IM SYSTEMDATENWORT BS7:
- ASPNPR Zeigt an, daß zusätzlich gesteckter Anwenderspeicher nur aus EPROM besteht.
- ASPNRA Zeigt an, daß der Anwenderspeicher nur aus RAM besteht. Dem Anwender steht prinzipiell ein RAM-Speicherbereich von 1 KByte auf der CPU zur Verfügung. Das Automatisierungsgerät ist daher auch ohne zusätzlich gesteckten Anwenderspeicher lauffähig.
- KOPFNI Zeigt an, daß beim Adreßlistenaufbau die Bausteinart nicht erkannt wurde. Bei gesetzter Kennung ist das AG nicht funktionsfähig. Daher verzweigt der Programmverlauf in die Stoppschleife Abhilfe: Überprüfung der Programms, ggf. Urlöschen.
- PROEND Zeigt an, daß das AG nach dem Beenden der Funktion "Schieben vor Promeinsatz" in die Stoppschleife verzweigte. Nach der Funktion "Bausteinschieben vor Promeinsatz" verzweigt die Programmbearbeitung in die Stoppschleife. Zyklischer Betrieb kann erst wieder nach Neustart aufgenommen werden.

PADRFE Zeigt an, daß der Anwender-PROM-Speicher fehlerhaft

adressiert ist. Bei gesetzter Kennung ist das AG nicht funktionsfähig. Daher verzweigt der Programmverlauf in die mikroprogrammierte Stoppschleife.

Abhilfe: Neuadressierung (im 8K-Raster) der EPROM-Speichermoduln unter Beachtung vorgegebener Richtlinien.

ASPLUE Zeigt an, daß der Anwenderspeicher lückenhaft adressiert ist.

Die Kennung ist zusammen mit den Kennungen "PROMADRFEHL" oder "RAMADRFEHL" gesetzt. Bei gesetzter Kennung ist das AG nicht funktionsfähig. Daher verzweigt der Programmverlauf in die Stoppschleife. Abhilfe: Neuadressierung des Anwenderspeichers.

- RAMADFE Zeigt an, daß der Anwender-RAM-Speicher fehlerhaft adressiert ist. Bei gesetzter Kenpung ist das AG nicht funktionsfähig. Daher verzweigt der Programmverlauf in die mikroprogrammierte Stoppschleife. Abhilfe: Neuadressierung des Anwender-RAM-Speichers unter Beachtung vorgegebener Richtlinien.
- KEINAS Zeigt an, da8 bis **55** K kein zusätzlicher Anwenderspeicher gesteckt bzw. adressiert ist, d.h. das Automatisierungsgerät ist nur mit dem Anwenderspeicher auf der CPU (1 KByte) bestückt.
- SYNFEH Zeigt an, daß an bestimmten Stellen im Anwenderspeicher kein Synchronisationsmuster bzw. unzulässiger Code hinterlegt ist. Bei undefiniertem Speicherinhalt ist es nicht möglich Bausteine zu finden. Daher verzweigt der Programmverlauf in die Stoppschleife. Abhilfe: Urlöschen.
- NINEU Zeigt an, daß ein Neustart nicht durchgeführt werden kann. Wird immer in Zusammenhang mit einer genaueren Fehlerkennung gesetzt. Der genaue Grund für den Abbruch des Neustartversuchs läßt sich aus zusätzlichen Fehlererkennungen entnehmen.
- SUMF Zeigt an, daß im Systemprogrammspeicher ein Summenfehler auftrat. Nach dem Setzen der Kennung verzweigt der Programmverlauf in die Stoppschleife. Abhilfe: Auswechseln des Systemprogrammspeichers.
- URLAD Zeigt an, daß der zyklische Betrieb nur über die Funktion Urladen mit anschließendem Neustart erreicht werden kann. Der Urladevorgang wird von der **Programmiergeräteanschal**tung, im Adreßbereich von 8 bis 64 K durchgeführt. Dabei wird der Inhalt der RAM-Speicher auf **H=000** gebracht.

@ ANGABEN UBER DIE UNTERBRECHUNGSSTELLE (FEHLERORT) :

- TIEFE Ohne Bedeutung
- BEF-REG MC-5-Code der zuletzt bearbeiteten Anweisung. Bei Programmierfehlern ist dies in den meisten Fällen die fehlerhafte Anweisung.
- BST-STP Adresse der Speicherzelle, in die im Bausteinstack (BSTACK) der letzte Eintrag erfolgt ist. Diese Anzeige ist ohne Bedeutung. Bei Bedarf "AUSGABE BSTACK!" durchführen.
- SAZ Adresse der Speicherzelle, in der die Anweisung steht, die das Gerät als nächste bearbeitet hätte, wenn der Stoppzustand nicht eingetreten wäre. Bei Fehler "NNNW ist im SAZ die Adresse des Befehls angegeben, in dem der Fehler aufgetreten ist. Der Inhalt dieser Speicherzelle kann im MC-5-Code mit "Ausgabe ADR: AG, "SAZW!" gelesen werden. Einfacher läßt sich der Fehlerort über "Baustein-Nr." und "REL-SAZ" finden!

 $f_{\rm s}$  for  $f_{\rm s}$ 

- "BSTW-NR. Angabe des or dem Stoppzustand bearbeiteten Bausteins OB-PB-FB. Bei Programmfehlern muß mit "AUSGABE AG, "BST-Nr."' der Fehlerort in diesem Baustein gesucht werden.
- REL-SAZ Relative Adresse im genannten Baustein. Die relativen Baustein-Adressen werden auf dem Bildschirm des PG 670 zusätzlich angezeigt, wenn der Schlüsselschalter "Eingabesperrew nach rechts gedreht wird. Die relative Baustein-Adresse entspricht der absoluten Adresse "SAZ". Die fehler-<br>hafte Anweisung steht direkt vor der relativen Adresse. Relative Adresse im genannten Baustein. Die relativen<br>Baustein-Adressen werden auf dem Bildschirm des PG 670<br>zusätzlich angezeigt, wenn der Schlüsselschalter "Einga-<br>besperre" nach rechts gedreht wird. Die relative Baustei
- DB-ADR Anfangsadresse und Nummer des im<br>DB-NR. Programm zuletzt aufgerufenen Dat Programm zuletzt aufgerufenen Datenbausteins.
- @ ZUSTAND DES RECHENWERKES :

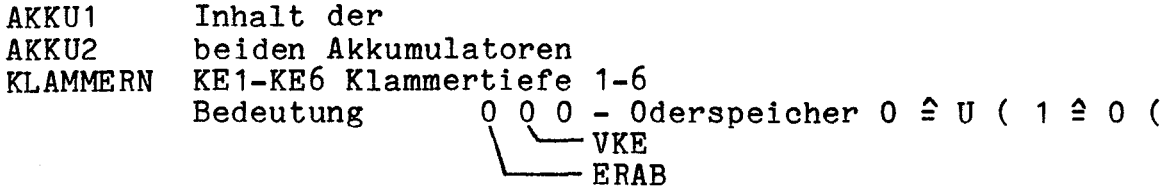

Ergebnisanzeigebits:

- ANZO Anzeigebits 1 und 0 mit 2-3 Bedeutungen je nach Art der<br>ANZ1 wortweisen Verknüpfung (z.B. Rechenergebnis, Vergleichs-ANZ1 wortweisen Verknüpfung (z.B. Rechenergebnis, Vergle<br>ergebnis, Bit-Testergebnis bei Schiebeoperationen).
- OVFL uberlauf; bei der eben abgeschlossenen arithmetischen Operation ist der Zahlenbereich überschritten worden.
- CARRY Ubertrag zwischen den beiden Byte's des Rechenwerkes.
- ODER ODER-Speicher. Bei einer vorangegangenen ODER-Verknüpfung war VKE = '1 I.
- STATUS Signalzustand des zuletzt bearbeiteten Operanden.
- VKE Verkntipfungsergebnis bei der zuletzt bearbeiteten Anweisung.
- E RAB Die zuletzt bearbeitete Anweisung war eine Erstabfrage **(2** Anfang einer neuen Verknüpfung).

@ UNTERBRECHUNGSURSACHE ( IM USTACK) :

Die Störungsursachen haben folgende Bedeutung:

STOPS Stopp-Schalter eingelegt

NAU

#### NNN Fehler im Befehlssyntax

vom Anwender wurden nicht-zulässige Operationen (2.B. Zugriff auf Datenbaustein mit Befehlsparameter bausteinlänge) oder Operationen, die den Leistungsumfang des Automatisierungsgerät S5-130 W überschreiten, programmiert.

#### STS Stoppanforderung des Anwenders

Der Anwender hat die Möglichkeit über die Operation STP eine Anforderung zu stellen, welche die Systemsoftware veranlaßt, am Ende des laufenden Zyklus in die Stoppschleife zu verzweigen. Die Verzweigung selbst erfolgt über den Stoppbefehl der Systemsoftware STS.

#### STUEB Bausteinstacküberlauf

ei jedem Bausteinaufruf wird im Bausteinstack die Fortsetzadresse im aufrufenden Baustein hinterlegt. Beim Uberlauf des Bausteinstack läuft das Automatisierungsgerät S5-130 W in die Stoppschleife.

#### Netzspannungsausfall

Befindet sich zum Zeitpunkt der Netzspannungswiederkehr der Betriebsartenschalter in Stellung BETRIEB, erfolgt ein automatischer Neustart des Automatisierungsgerätes.

#### **QVZ** Quittungsverzug

Ein Quittungsverzug wird erkannt, wenn sich ein adressierbarer Bereich bei seiner Adressierung innerhalb einer uberwachungszeit nicht meldet. Abhängig vom adressierten Bereich gibt es zwei Möglichkeiten für Quittungsverzug:

- **e** Quittungsverzug bei einem Speicherzugriff
- **e** Quittungsverzug bei einem Peripheriezugriff
- **ZYK**  Zykluszeitüberschreitung Tritt eine Zykluszeitüberschreitung auf, wird das STEP5-Programm unterbrochen. Das AG geht in STOPP. Die Zykluszeitüberschreitung kann z.B. durch fehlerhafte Programmierung, wenn bei einem bestimmten Prozeßstand der Prozessor in einer Programmschleife läuft, oder durch Ausfall des Taktgenerators ausgelöst werden.

STATUS Signalzustand des zuletzt bearbeiteten Operanden.

VKE Verknüpfungsergebnis bei der zuletzt bearbeiteten Anweisung.

E RAB Die zuletzt bearbeitete Anweisung war eine Erstabfrage **(2** Anfang einer neuen Verknüpfung):

@ UNTERBRECHUNGSURSACHE ( IM USTACK) :

Die Störungsursachen haben folgende Bedeutung:

STOPS Stopp-Schalter eingelegt NNN Fehler im Befehlssyntax Vom Anwender wurden nicht-zulässige Operationen (z.B.<br>Zugriff auf Datenbaustein mit Befehlsparameter Daten-Zugriff auf Datenbaustein mit Befehlsparameter bausteinlänge) oder Operationen, die den Leistungsumfang des Automatisierungsgerät S5-130 W überschreiten, programmiert. **STS** Stoppanforderung des Anwenders Der Anwender hat die Möglichkeit über die Operation STP eine Anforderung zu stellen, welche die Systemsoftware veranlaßt, am Ende des laufenden Zyklus in die Stoppschlei $\cdot$ fe zu verzweigen. Die Verzweigung selbst erfolgt über den Stoppbefehl der Systemsoftware STS. STUEB Bausteinstacküberlauf

Bei jedem Bausteinaufruf wird im Bausteinstack die Fortsetzadresse im aufrufenden Baustein hinterlegt. Beim Uberlauf des Bausteinstack läuft das Automatisierungsgerät S5-130 W in die Stoppschleife.

#### NAU Netzspannungsausfall

Befindet sich zum Zeitpunkt der Netzspannungswiederkehr der Betriebsartenschalter in Stellung BETRIEB, erfolgt ein automatischer Neustart des Automatisierungsgerätes.

#### QVZ Quittungsverzug

**ZYK** 

 $-$ 

Ein Quittungsverzug wird erkannt, wenn sich ein adressierbarer Bereich bei seiner Adressierung innerhalb einer uberwachungszeit nicht meldet. Abhängig vom adressierten Bereich gibt es zwei Möglichkeiten für Quittungsverzug:

- **e** Quittungsverzug bei einem Speicherzugriff
- **e** Quittungsverzug bei einem Peripheriezugriff

#### Zykluszeitüberschreitung

Tritt eine **zykluszeitaberschreituna** auf, wird das STEP5- Programm unterbrochen. Das AG geht in STOPP. Die Zykluszeitüberschreitung kann 2.B. durch fehlerhafte Programmierung, wenn bei einem bestimmten Prozeßstand der Prozessor in einer Programmschleife läuft, oder **dur'ch**  Ausfall des Taktgenerators ausgelöst werden.

#### **BAU Batteriespannungsausfall**  Eine Uberwachungsschaltung am Netzgerat liefert das Signal Batteriespannungsausfall. Batteriespannungsausfall wird vom Automatisierungsgerät beim Neustart erfaßt; der Programmverlauf verzweigt in die Stoppschleife. Erfolgte während des Ausfalls der Batteriespannung ein Netzausfall, ist der Inhalt der RAM-Speicher zerstört. Das Automatisierungsgerät muß vom Anwender urgeladen werden. Während des zyklischen Betriebes ist das Austauschen der Batterie ohne Unterbrechungserfassung möglich (simu-

lierter Batterieinnenwiderstand annähernd unendlich)

#### Störungssuche und Fehlerbehebung **I**

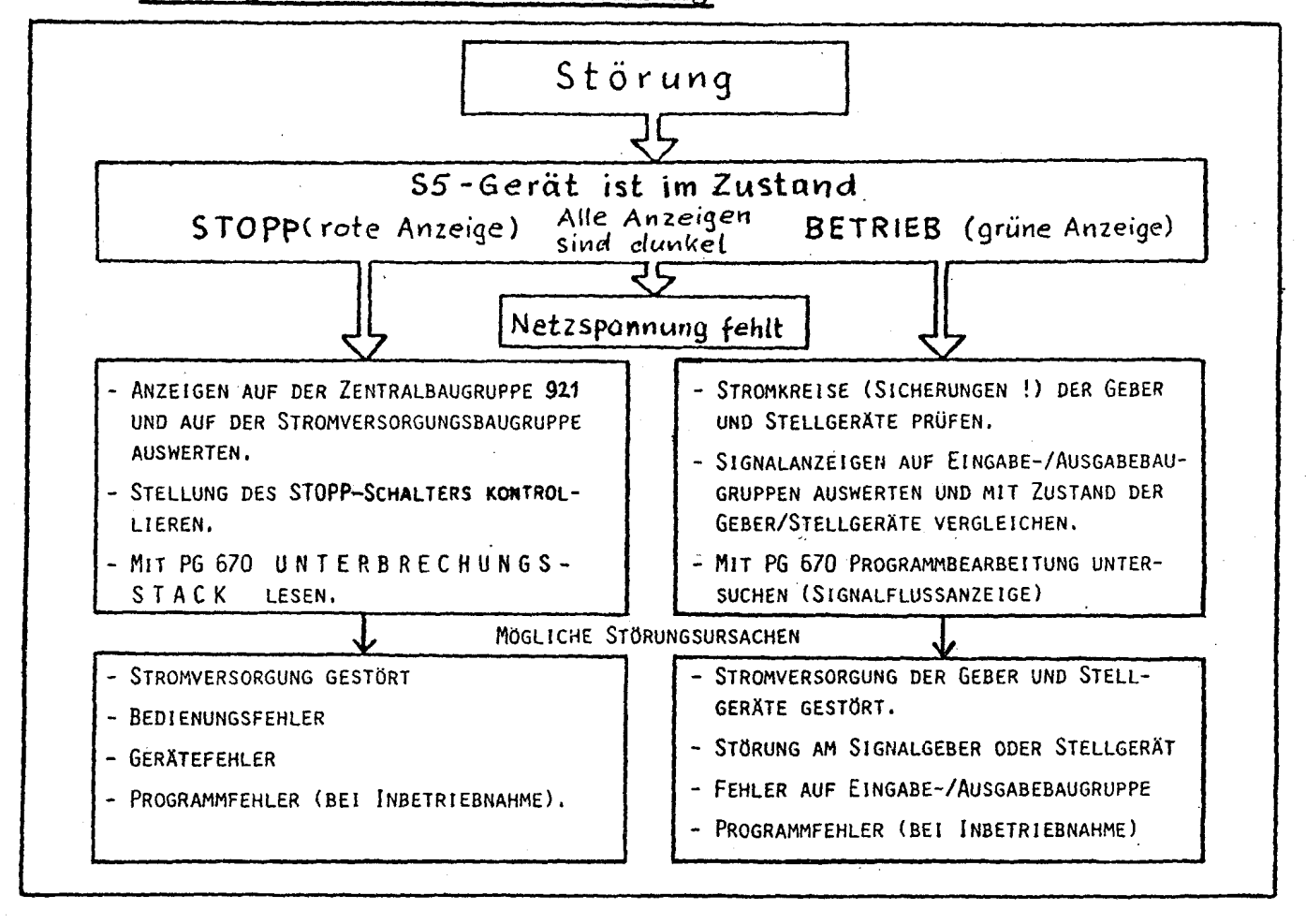

#### Fig. 21

Als erste Maßnahme nach dem Auftreten einer Störung muß der Betriebszustand des SIMATIC-S5-Gerätes kontrolliert werden. Während im STOPPZUSTAND die Funktion der gesamten zu steuernden Anlage gestört<br>ist (alle Geräteausgänge sind ausgeschaltet), sind im BETRIEBSZUSTAND nur Teilfunktionen der zu steuernden Anlage gestört.

Die Fig. 21 zeigt, durch welche zusätzlichen Maßnahmen die Störungs-Ursache eingegrenzt werden kann.

Im Rahmen der Inbetriebsetzung werden Fehler im Programm am häufigsten die Fehlerursache sein. Diese Fehler können verhältnismäßig leicht gefunden werden, wenn immer nur einzelne Bausteine nacheinander aufgerufen und geprüft werden.

Die meisten Fehler nach erfolgter Inbetriebsetzung treten auf in der Signaleingabe und Signalausgabe (Geber-Eingabebaugruppe bzw. Ausgabebaugruppe-Stellgerät) und in der Stromversorgung der steuerung.

#### 5.4.1 Störungssuche bei Stoppzustand

Störungsursachen, die den zyklischen Betrieb unterbrechen bzw. verhindern und das Gerät in den Zustand Stopp schalten, können durch die folgenden Maßnahmen gesucht werden:

- 1. Wurde der Betriebsartenschalter aus Versehen in die Stellung STOPP geschaltet?
- **2.** STROMVERSORGUNGSBAUGRUPPE **SV:** 
	- Grüne Anzeige "Stromversorgung klar" ist dunkel. (5 V-Spannung unterhalb der Toleranzgrenze?) (Schutzschalter ausgelöst? Spannung zu niedrig? Brücken in SV-Baugruppe falsch?)
	- Gelbe Anzeige "Puffer gestört"? Nach längerer Betriebszeit kann Batterie leer sein.

Wenn die SV-Baugruppe keine Störungsursache erkennen läßt,

3. PG 670 anschließen und "AUSGABE USTACK!" durchführen. Fehleranzeigen auswerten

Folgende Fehlerursache kann insbesondere bei der Inbetriebsetzung des Anwenderprogrammes auftreten:

-- NNN Programmierfehler

In diesem Fall kann die Fehlerstelle aus den Anzeigen im Unterbrechungsstack (STEP-ADRESSE, STEP-ANWEISUNG) und aus den Angaben der Bausteinadressliste ermittelt werden.

- **ZYK 1 Zgkluszeitüberschreitung** 

Falscher Bausteinaufruf, der eine Programmschleife verursacht (siehe Fig. 22).

Tritt der Fehler ZYK am Ende der Inbetriebsetzung auf, kann das Programm zu lang sein oder zu lange Alarmprogramme enthalten (Zykluszeit messen).

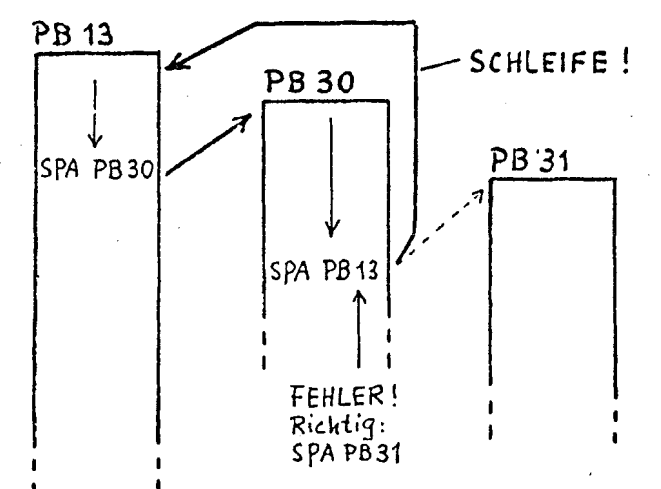

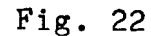

5.4.2 Störungssuche bei Betriebszustand

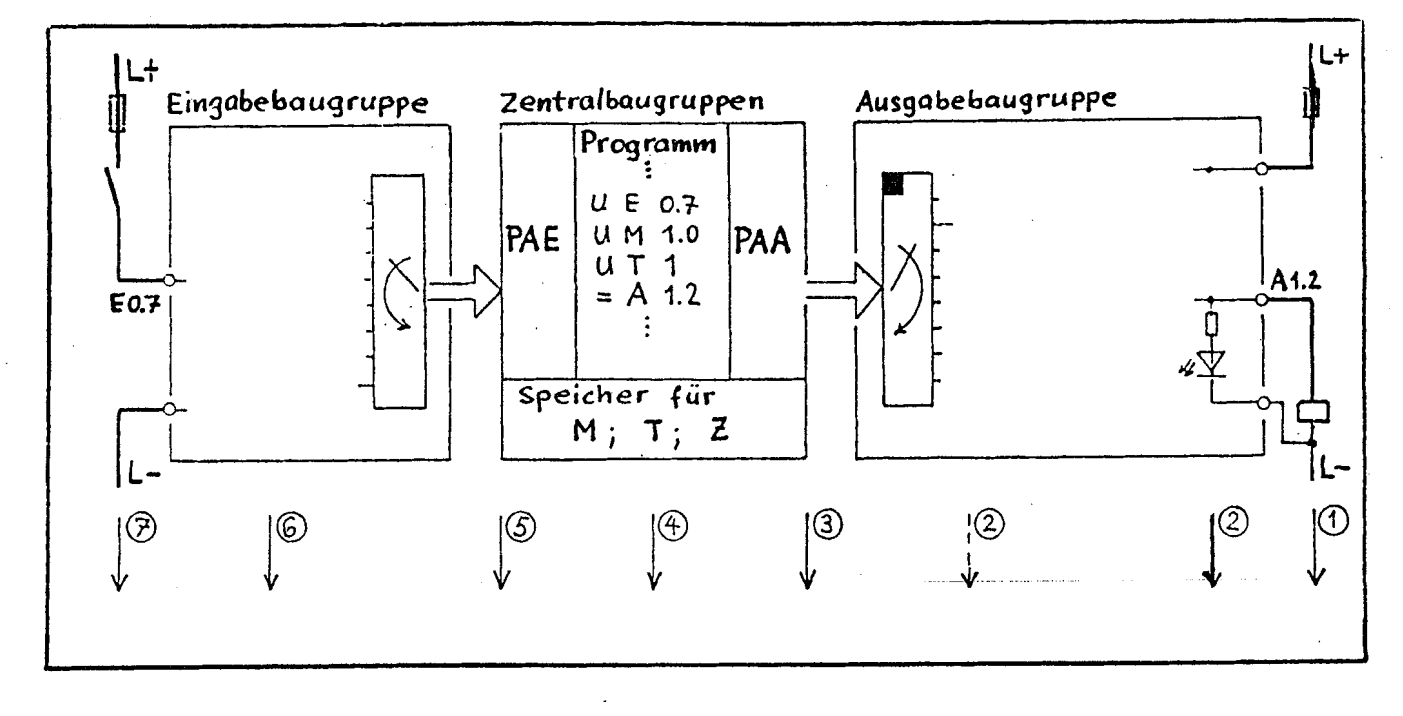

#### Fig. 23

Vorgehen bei der Suche nach Programmfehlern, die häufig bei der Inbetriebnahme des Anwenderprogrammes auftreten können. Nach abgeschlossener Inbetriebnahme auftretende Fehler, sofern sie nicht zum STOPPZUSTAND des Automatisierungsgerätes führen, wirken sich im allgemeinen so aus, daß einzelne Stellglieder nicht betätigt oder zu einem falschen Zeitpunkt betätigt werden. (Störung im Prozeßablauf bzw. im Ablauf einer Maschinenfunktion). Die systematische Suche der Fehlerursache wird am Beispiel eines Ventils beschrieben, das am Ausgang A1.2 des Automatisierungsgerätes angeschlossen ist. Die im Text in Klammern ( ) gesetzten Zahlen beziehen sich auf die in Fig. 23 eingetragenen PrUfpunkte:

HILFSMITTEL für die Störungssuche sind: Spannungsmesser bzw. Prüfstift - Signalanzeigen auf den Frontplatten der **Eingabe-/Ausgabebaugruppen** - Anzeige **7,** augruppe 320 - **I?** rogrammiergerät PG 670 - Servicegerät **333C.** 

- 1. Fehler im Ventilstromkreis suchen (1'); **(21.:**  Ventil defekt, Lastspannung fehlt, Unterbrechung im Laststromkreis, Anschluß L- an Ausgabebaugruppe fehlt.
- 2. Fehler in der Signaleingabe suchen (6); (7):<br>Mit Hilfe der Anlagen-Dokumentation (Funktionsplan, Kontaktplan oder Anweisungsliste) den Signalzustand der Eingänge prüfen, von denen das Einschalten oder das Ausschalten des gestörten Ausganges abhängig ist. Geber defekt, Geberspannung fehlt, Unterbrechung im Geberstromkreis Anschluß L- an Eingabebaugruppe fehlt.
- 3. Fehler auf der Ausgabebaugruppe suchen (2); (3): Auf der Baugruppe ist ein Fehler, wenn die Anzeige des Signalzustandes an der Leuchtdiode (2) nicht mit der Statusanzeige (3) übereinstimmt. Sicherung auf Baugruppe defekt, Leuchtdiode defekt, Baugruppenfehler (Baugruppe tauschen).
- 4. Fehler auf der Eingabebaugruppe suchen (5); (6): Auf der Baugruppe ist ein Fehler, wenn die Anzeige des Signal-(5) übereinstimmt. zustandes an der Leuchtdiode (6) nicht mit der Statusanzeige Leuchtdiode (6) defekt, Baugruppenfehler (Baugruppe tauschen).
- 5. Fehler in der Programmbearbeitung suchen (4): Programmiergerät PG 670 anschließen und Signalflußanzeige in dem Segment durchführen, das en gestörten Ausgang enthält.

#### 6 ERSATZTEILE

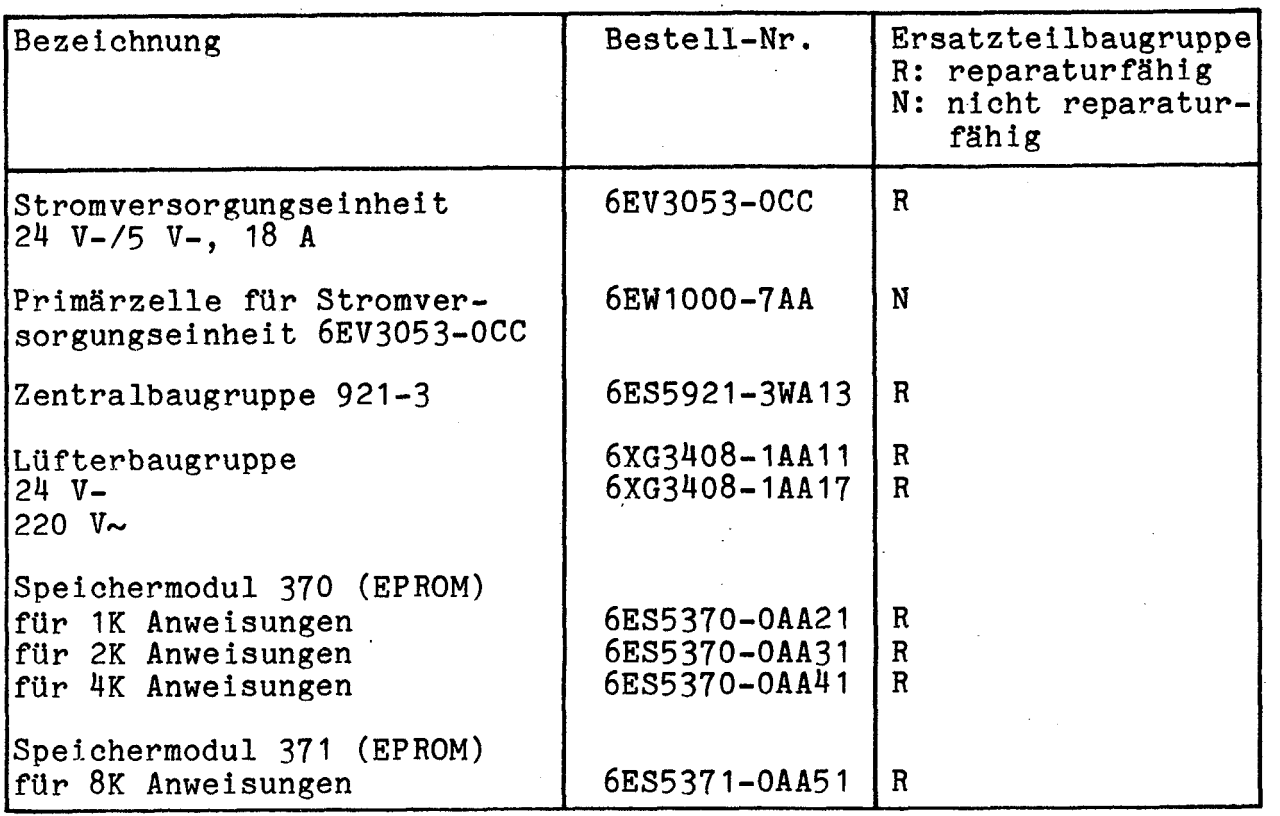

SIEMENS AKTIENGESELLSCHAFT Bestell-Nr. GWE 518/003 Jd Printed in the Federal Republic of Germang 10820.5